# Contents

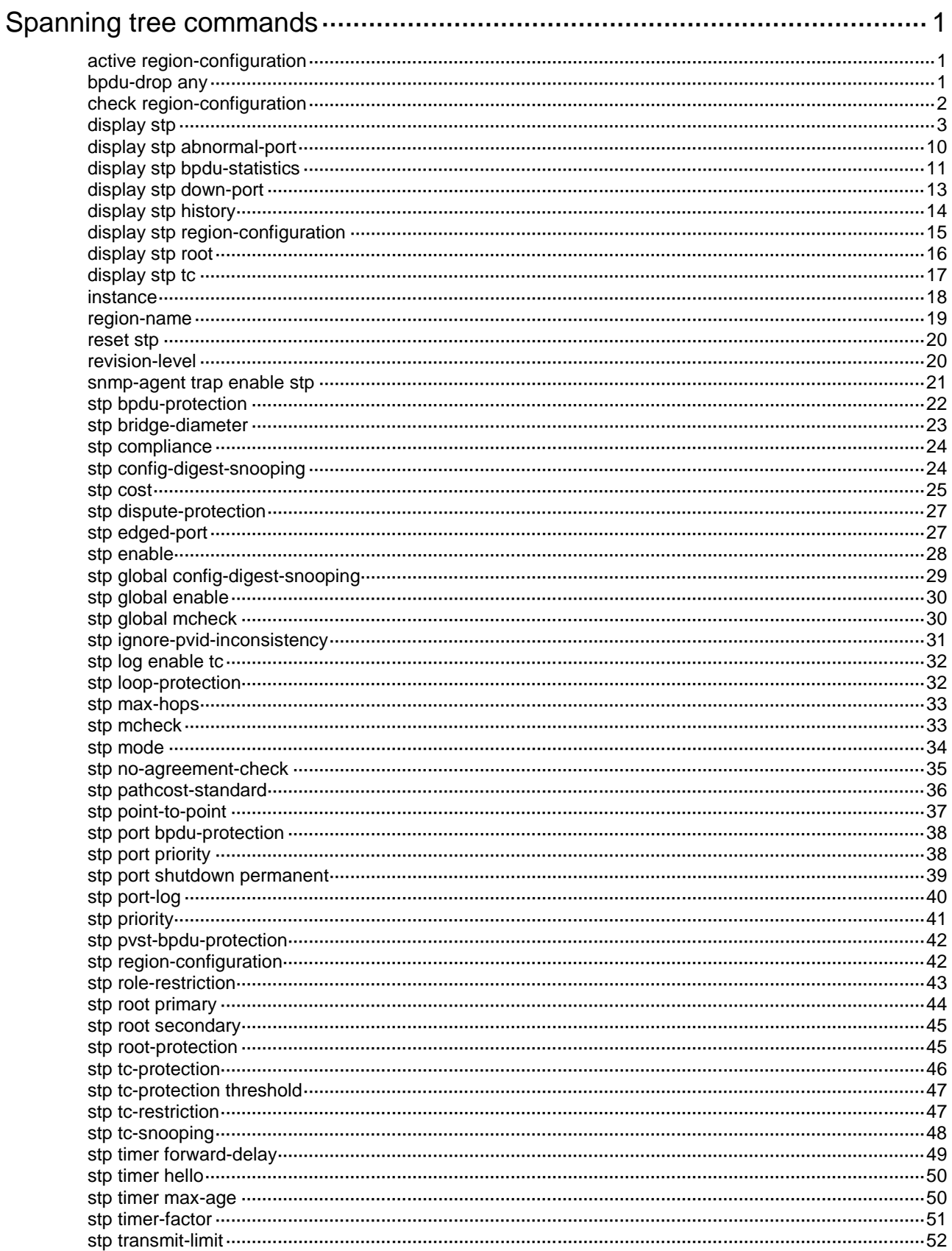

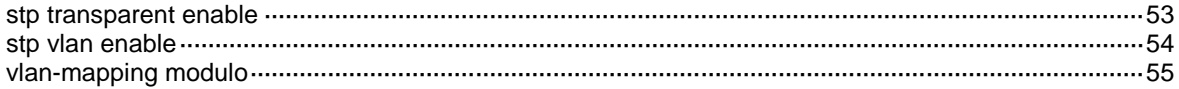

# <span id="page-2-0"></span>**Spanning tree commands**

# <span id="page-2-1"></span>active region-configuration

Use **active region-configuration** to activate your MST region configuration.

#### **Syntax**

**active region-configuration**

#### **Views**

MST region view

#### **Predefined user roles**

network-admin

#### **Usage guidelines**

When you configure MST region parameters, MSTP launches a new spanning tree calculation process that might cause network topology instability. This is most likely to occur when you configure the VLAN-to-instance mapping table. The launch occurs after you execute the **active region-configuration** command or the **stp global enable** command.

As a best practice, use the **check region-configuration** command to determine whether the MST region configurations to be activated are correct. Run this command only when they are correct.

#### **Examples**

# Map VLAN 2 to MSTI 1 and activate the MST region configuration.

<Sysname> system-view [Sysname] stp region-configuration [Sysname-mst-region] instance 1 vlan 2 [Sysname-mst-region] active region-configuration

#### **Related commands**

**check region-configuration**

**instance**

**region-name**

**revision-level**

**stp global enable**

**vlan-mapping modulo**

# <span id="page-2-2"></span>bpdu-drop any

Use **bpdu-drop any** to enable BPDU drop on a port.

Use **undo bpdu-drop any** to disable BPDU drop on a port.

#### **Syntax**

**bpdu-drop any**

**undo bpdu-drop any**

#### **Default**

BPDU drop is disabled on a port.

#### **Views**

Layer 2 Ethernet interface view

#### **Predefined user roles**

network-admin

#### **Examples**

# Enable BPDU drop on port Ten-GigabitEthernet 1/0/1.

<Sysname> system-view

[Sysname] interface ten-gigabitethernet 1/0/1

[Sysname-Ten-GigabitEthernet1/0/1] bpdu-drop any

# <span id="page-3-0"></span>check region-configuration

Use **check region-configuration** to display MST region pre-configuration information.

#### **Syntax**

**check region-configuration**

#### **Views**

MST region view

#### **Predefined user roles**

network-admin

#### **Usage guidelines**

Spanning tree devices belong to the same MST region only when they are connected through a physical link and configured with the same details as follows:

- Format selector (0 by default and not configurable).
- MST region name.
- MST region revision level.
- VLAN-to-instance mapping entries in the MST region.

As a best practice, use this command to determine whether the MST region configurations to be activated are correct. Activate them only when they are correct.

#### **Examples**

#### # Display MST region pre-configurations.

```
<Sysname> system-view
[Sysname] stp region-configuration
[Sysname-mst-region] check region-configuration
Admin Configuration
  Format selector : 0
   Region name : 001122334400
  Revision level : 0
   Configuration digest : 0x3ab68794d602fdf43b21c0b37ac3bca8
   Instance VLANs Mapped
  0 1, 3 to 4094
   15 2
```
#### **Table 1 Command output**

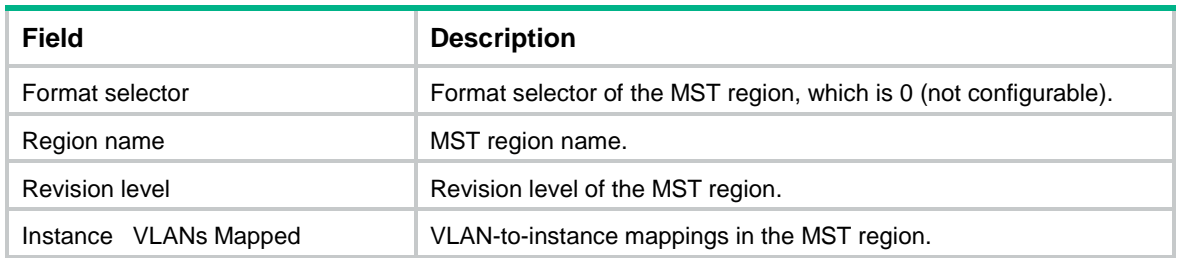

#### **Related commands**

**active region-configuration**

**instance**

**region-name**

**revision-level**

**vlan-mapping modulo**

## <span id="page-4-0"></span>display stp

Use **display stp** to display spanning tree status and statistics.

#### **Syntax**

**display stp** [ **instance** *instance-list* | **vlan** *vlan-id-list* ] [ **interface** *interface-list* | **slot** *slot-number* ] [ **brief** ]

#### **Views**

Any view

#### **Predefined user roles**

network-admin

network-operator

#### **Parameters**

**instance** *instance-list*: Specifies a space-separated list of up to 10 MSTI items. Each item specifies an MSTI or a range of MSTIs in the form of *instance-id1* [ **to** *instance-id2* ]. The value for *instance-id2*  must be equal to or greater than the value for *instance-id1*. The value range for the *instance-id*  argument is 0 to 4094, and the value 0 represents the CIST.

**vlan** *vlan-id-list*: Specifies a space-separated list of up to 10 VLAN items. Each item specifies a VLAN or a range of VLANs in the form of *vlan-id1* [ **to** *vlan-id2* ]. The value for *vlan-id2* must be equal to or greater than the value for *vlan-id1*. The value range for the *vlan-id* argument is 1 to 4094.

**interface** *interface-list*: Specifies a space-separated list of up to 10 interface items. Each item specifies an interface or a range of interfaces in the form of *interface-type interface-number 1* [ **to** *interface-type interface-number 2* ]. The interface number for *interface-number 2* must be equal to or greater than the interface number for *interface-number 1*.

**brief**: Displays brief spanning tree status and statistics. If this keyword is not specified, the command displays detailed spanning tree status and statistics.

**slot** *slot-number*: Specifies an IRF member device by its member ID. If you do not specify a member device, this command displays information for all member devices.

#### **Usage guidelines**

In STP or RSTP mode, the command output is sorted by port name.

- If you do not specify a port, this command applies to all ports.
- If you specify a port list, this command applies to the specified ports.

In PVST mode, the command output is sorted by VLAN ID and by port name in each VLAN.

- If you do not specify a VLAN or port, this command applies to all ports in all VLANs.
- If you only specify a VLAN list but not a port, this command applies to all ports in the specified VLANs.
- If you only specify a port list but not a VLAN, this command applies to the specified ports in all VLANs.
- If you specify both a VLAN list and a port list, this command applies to the ports in the specified VLANs.

In MSTP mode, the command output is sorted by MSTI ID and by port name in each MSTI.

- If you do not specify an MSTI or port, this command applies to all MSTIs on all ports.
- If you specify an MSTI list but not a port, this command applies to all ports in the specified MSTIs.
- If you specify a port list but not an MSTI, this command applies to all MSTIs on the specified ports.
- If you specify both an MSTI list and a port list, this command applies to the specified ports in the specified MSTIs.

#### **Examples**

# In MSTP mode, display the brief spanning tree status and statistics for MSTI 0 on port Ten-GigabitEthernet 1/0/1.

<Sysname> display stp instance 0 interface Ten-GigabitEthernet 1/0/1 brief MST ID Port  $Role$  STP State Protection

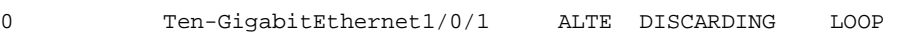

# In PVST mode, display the brief spanning tree status and statistics for VLAN 2 on port Ten-GigabitEthernet 1/0/1.

<Sysname> system-view [Sysname] stp mode pvst [Sysname] display stp vlan 2 interface ten-gigabitethernet 1/0/1 brief VLAN ID Port **Role STP State** Protection 2 Ten-GigabitEthernet1/0/1 ALTE DISCARDING LOOP

#### **Table 2 Command output**

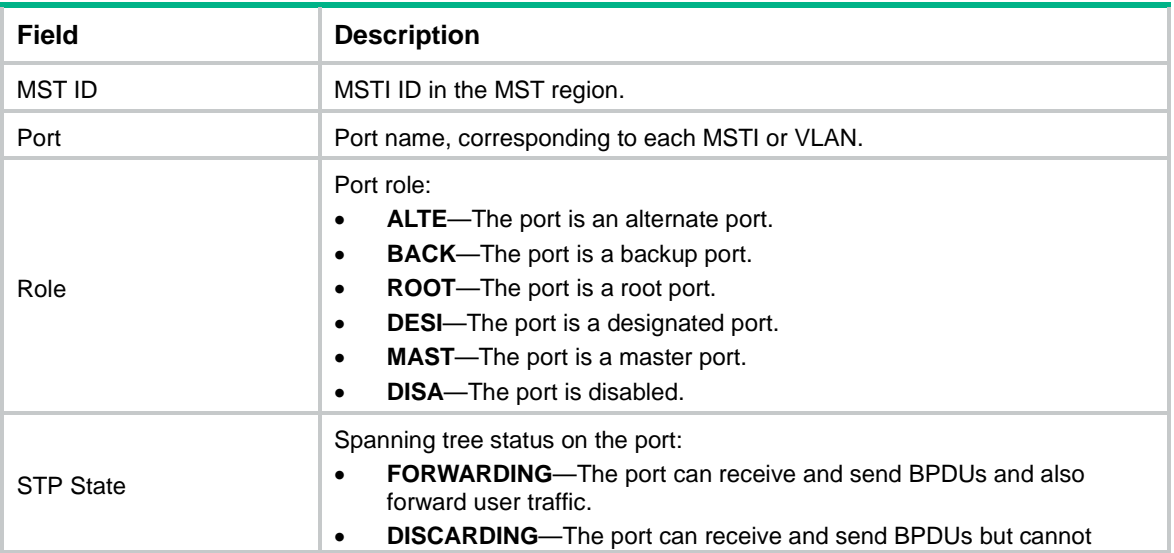

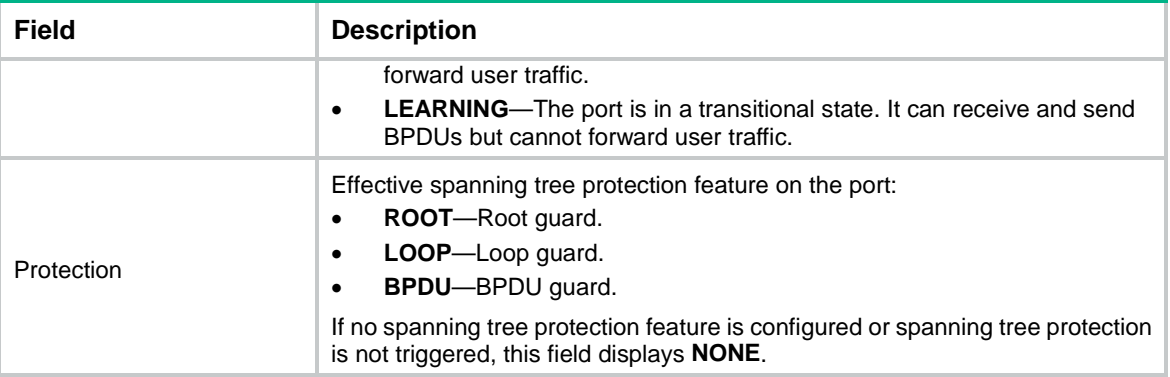

# In MSTP mode, display the detailed spanning tree status and statistics for all MSTIs on all ports. <Sysname> display stp

```
-------[CIST Global Info][Mode MSTP]-------
Bridge ID : 32768.0001-0000-0000
Bridge times : Hello 2s MaxAge 20s FwdDelay 15s MaxHops 20
Root ID/ERPC : 32768.0001-0000-0000, 0
RegRoot ID/IRPC : 32768.0001-0000-0000, 0
RootPort ID : 0.0
BPDU-Protection : Disabled
Bridge Config-
Digest-Snooping : Disabled
TC or TCN received : 2
Time since last TC : 0 days 0h:0m:58s
----[Port1(Ten-GigabitEthernet1/0/1)][FORWARDING]----
Port protocol : Enabled
Port role : Designated Port (Boundary)
Port ID : 128.3
Port cost(Legacy) : Config=auto, Active=200
Desg.bridge/port : 32768.0001-0000-0000, 128.3
Port edged : Config=disabled, Active=disabled
Point-to-Point : Config=auto, Active=true
Transmit limit : 10 packets/hello-time
TC-Restriction : Disabled
Role-Restriction : Disabled
Protection type : Config=none, Active=none
MST BPDU format : Config=auto, Active=802.1s
Port Config-
Digest-Snooping : Disabled
Rapid transition : True
Num of VLANs mapped : 0
Port times : Hello 2s MaxAge 20s FwdDelay 15s MsgAge 0s RemHops 20
BPDU sent : 32
         TCN: 0, Config: 0, RST: 0, MST: 32
BPDU received : 2
         TCN: 0, Config: 0, RST: 0, MST: 2
```

```
-------[MSTI 1 Global Info]-------
Bridge ID : 32768.0001-0000-0000
RegRoot ID/IRPC : 32768.0001-0000-0000, 0
RootPort ID : 0.0
Master bridge : 32768.0001-0000-0000
Cost to master : 0
TC received : 0
----[Port1(Ten-GigabitEthernet1/0/1)][FORWARDING]----
Port protocol : Enabled
Port role : Designated Port (Boundary)
Port ID : 128.3
Port cost(Legacy) : Config=auto, Active=200
Desg.bridge/port : 32768.0001-0000-0000, 128.3
Protection type : Config=none, Active=none
Rapid transition : True
Num of VLANs mapped : 64
Port times : RemHops 20
```
# In PVST mode, display the spanning tree status and statistics for all ports in all VLANs.

```
<Sysname> system-view
```

```
[Sysname] stp mode pvst
[Sysname] display stp
-------[VLAN 1 Global Info]-------
Protocol status : Enabled
Bridge ID : 32768.000f-e200-2200
Bridge times : Hello 2s MaxAge 20s FwdDelay 15s
VlanRoot ID/RPC : 0.00e0-fc0e-6554, 200200
RootPort ID : 128.48
BPDU-Protection : Disabled
TC or TCN received : 2
Time since last TC : 0 days 0h:5m:42s
```

```
----[Port1(Ten-GigabitEthernet1/0/1)][FORWARDING]----
Port protocol : Enabled
Port role : Designated Port
```

```
Port ID : 128.153
Port cost(Legacy) : Config=auto, Active=200
Desg. bridge/port : 32768.000f-e200-2200, 128.2
Port edged : Config=disabled, Active=disabled
Point-to-Point : Config=auto, Active=true
Transmit limit : 10 packets/hello-time
Protection type : Config=none, Active=none
Rapid transition : False
Port times : Hello 2s MaxAge 20s FwdDelay 15s MsgAge 2s
```
-------[VLAN 2 Global Info]-------

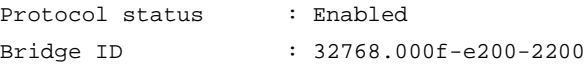

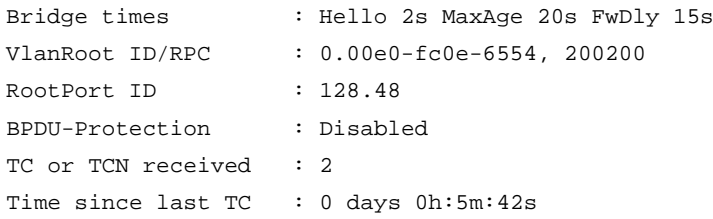

# In MSTP mode, display the spanning tree status and statistics when the spanning tree feature is disabled.

```
<Sysname> display stp
Protocol status : Disabled
Protocol Std. : IEEE 802.1s
Version : 3
Bridge-Prio. : 32768
MAC address : 000f-e200-8048
Max age(s) : 20
Forward delay(s) : 15
Hello time(s) : 2
Max hops : 20
TC Snooping : Disabled
```
# In PVST mode, display the spanning tree status and statistics when the spanning tree feature is disabled.

```
<Sysname> display stp
```

```
Protocol status : Disabled
Protocol Std. : IEEE 802.1w (pvst)
Version : 2
Bridge-Prio. : 32768
MAC address : 3822-d69f-0800
Max age(s) : 20
Forward delay(s) : 15
Hello time(s) : 2
TC Snooping : Disabled
```
#### **Table 3 Command output**

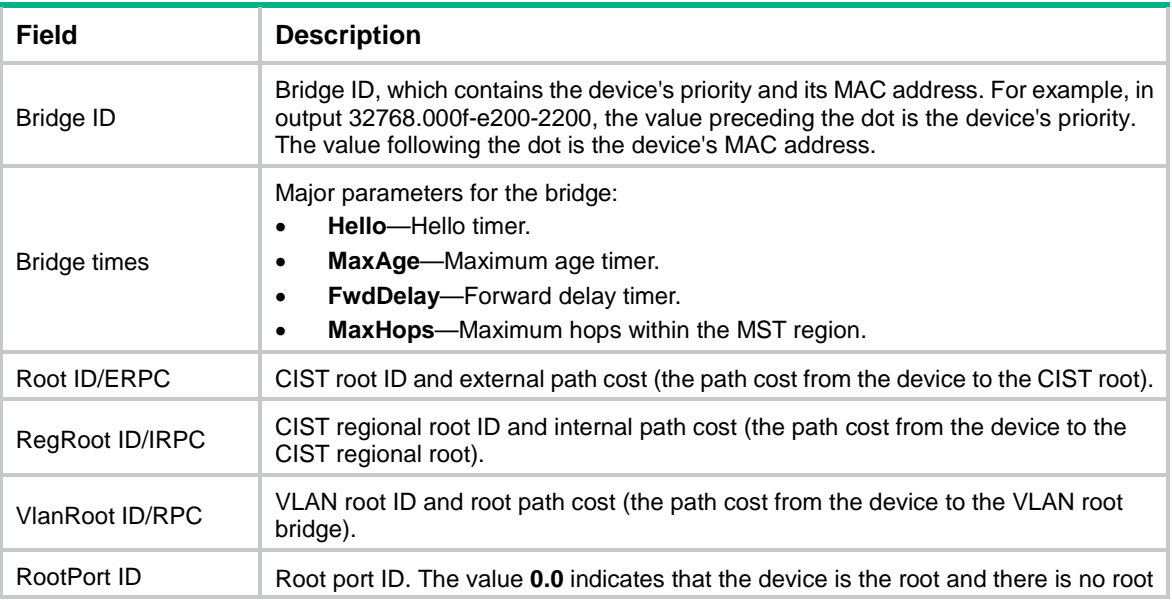

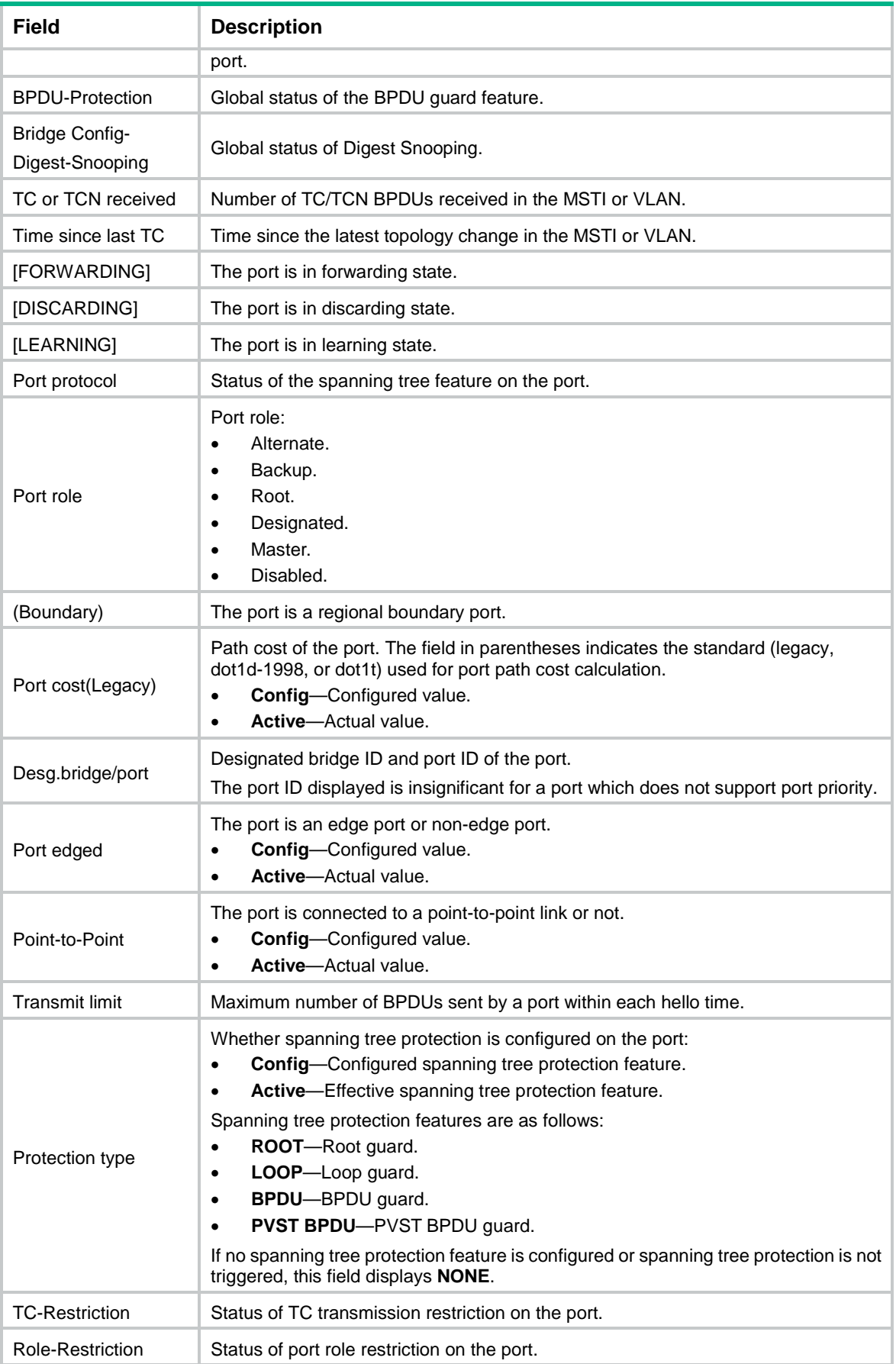

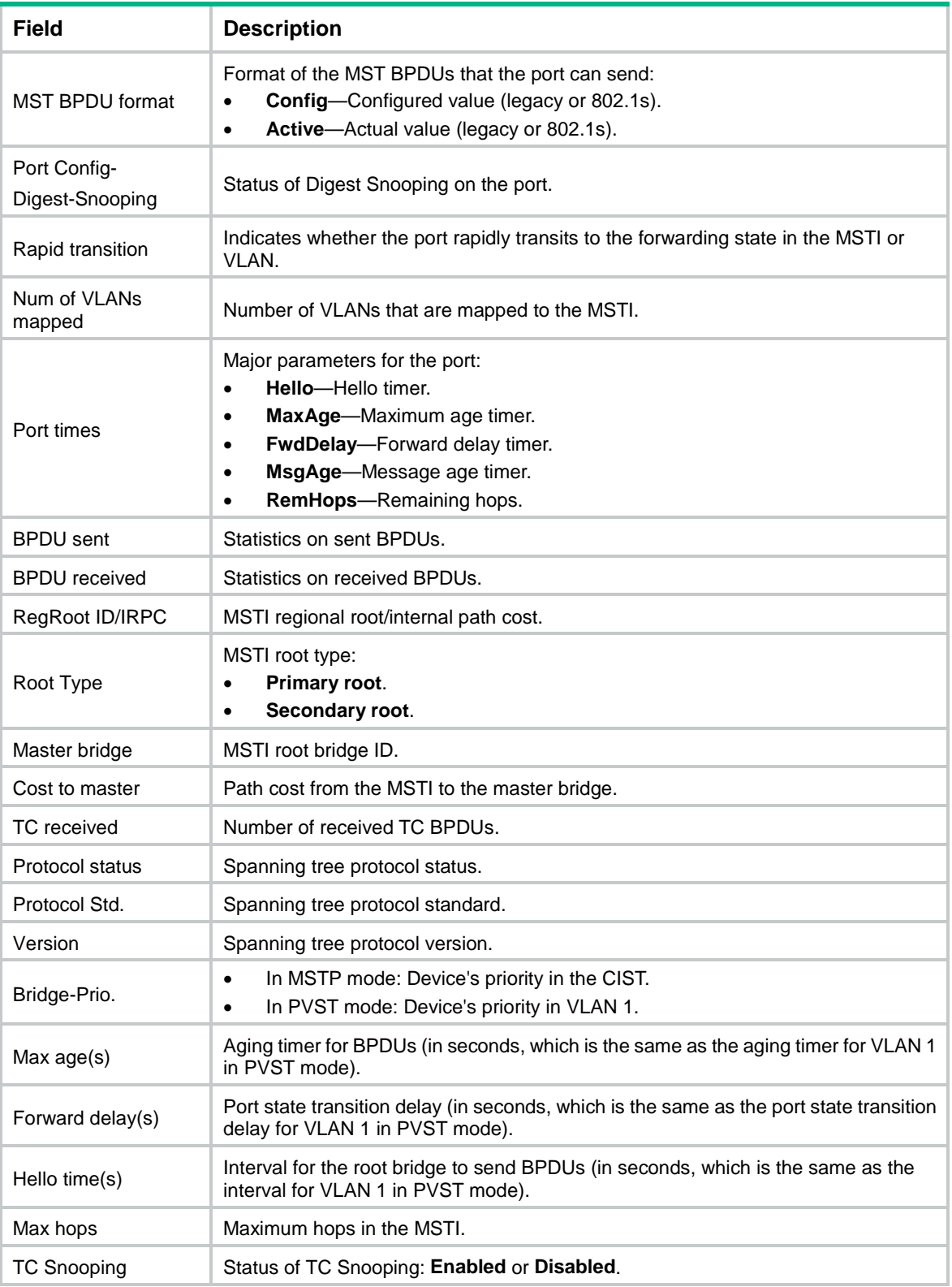

#### **Related commands**

**reset stp**

# <span id="page-11-0"></span>display stp abnormal-port

Use **display stp abnormal-port** to display history about ports that are blocked by spanning tree protection features.

#### **Syntax**

**display stp abnormal-port**

#### **Views**

Any view

#### **Predefined user roles**

network-admin

network-operator

#### **Usage guidelines**

In an MSTI or VLAN, this command can display a maximum of three history records for a port that is blocked by spanning tree protection features.

#### **Examples**

# In MSTP mode, display history about ports that are blocked by spanning tree protection features.

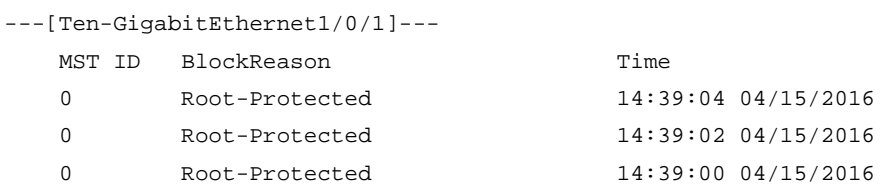

# In PVST mode, display history about ports that are blocked by spanning tree protection features.

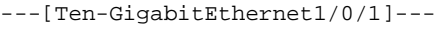

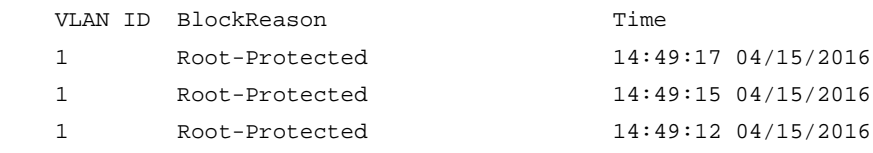

#### **Table 4 Command output**

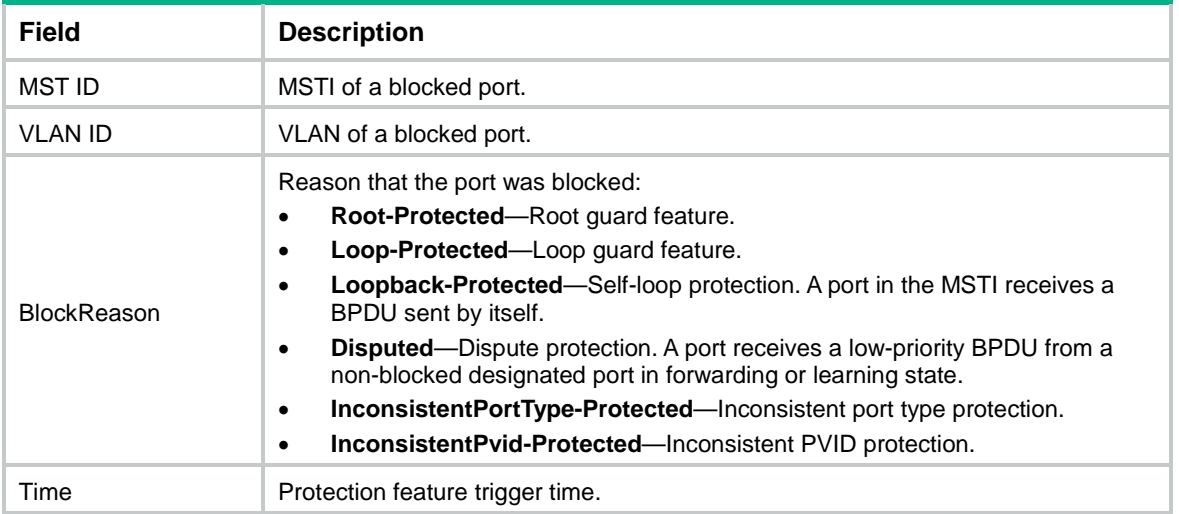

# <span id="page-12-0"></span>display stp bpdu-statistics

Use **display stp bpdu-statistics** to display the BPDU statistics for ports.

#### **Syntax**

**display stp bpdu-statistics** [ **interface** *interface-type interface-number* [ **instance** *instance-list* ] ]

#### **Views**

Any view

#### **Predefined user roles**

network-admin

network-operator

#### **Parameters**

**interface** *interface-type interface-number*: Specifies an interface by its type and number.

**instance** *instance-list*: Specifies a space-separated list of up to 10 MSTI items. Each item specifies an MSTI or a range of MSTIs in the form of *instance-id1* [ **to** *instance-id2* ]. The value for *instance-id2*  must be equal to or greater than the value for *instance-id1*. The value range for the *instance-id*  argument is 0 to 4094, and the value 0 represents the CIST.

#### **Usage guidelines**

In MSTP mode, the command output is sorted by port name and by MSTI ID on each port.

- If you do not specify an MSTI or port, this command applies to all MSTIs on all ports.
- If you specify a port but not an MSTI, this command applies to all MSTIs on the port.
- If you specify both an MSTI ID and a port, this command applies to the specified MSTI on the port.

In STP, RSTP, or PVST mode, the command output is sorted by port name.

- If you do not specify a port, this command applies to all ports.
- If you specify a port, this command applies to the port.

#### **Examples**

# In MSTP mode, display the BPDU statistics for all MSTIs on Ten-GigabitEthernet 1/0/1.

<Sysname> display stp bpdu-statistics interface ten-gigabitethernet 1/0/1 Port: Ten-GigabitEthernet1/0/1

Instance-Independent:

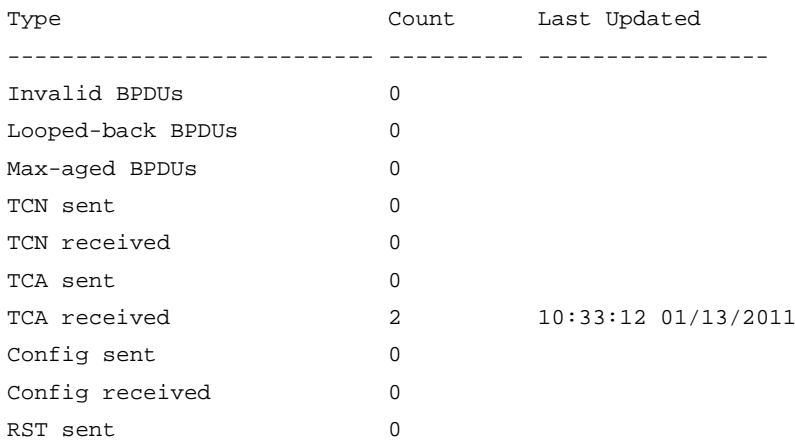

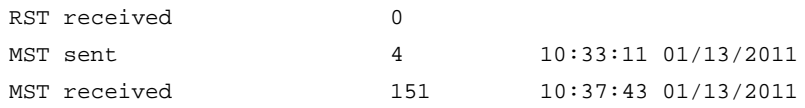

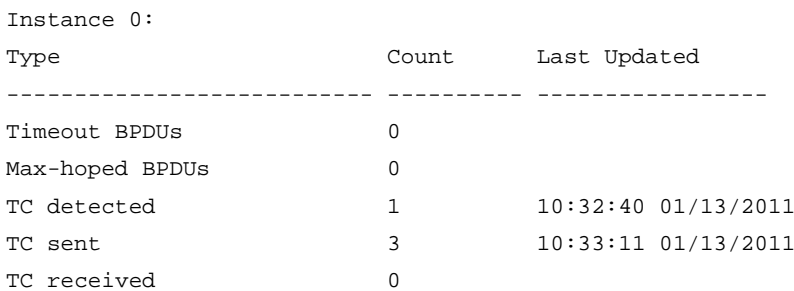

# In PVST mode, display the BPDU statistics for Ten-GigabitEthernet 1/0/1.

<Sysname> system-view

[Sysname] stp mode pvst

[Sysname] display stp bpdu-statistics interface ten-gigabitethernet 1/0/1 Port: Ten-GigabitEthernet1/0/1

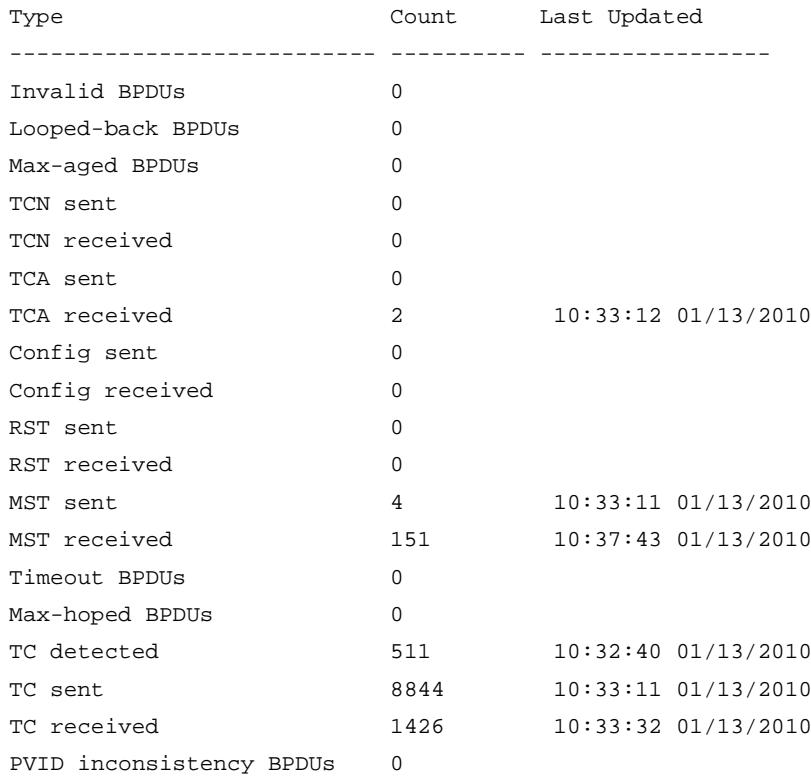

#### **Table 5 Command output**

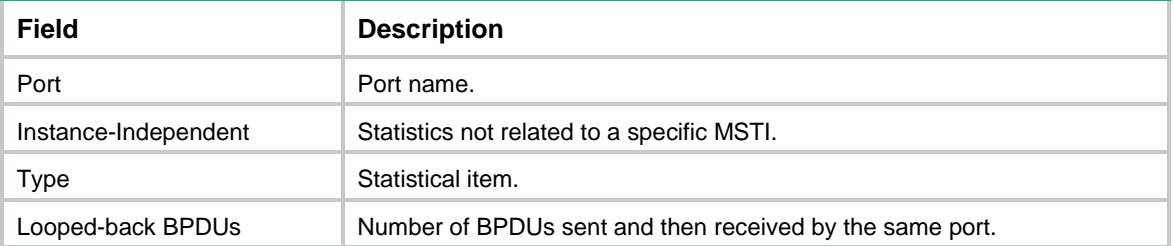

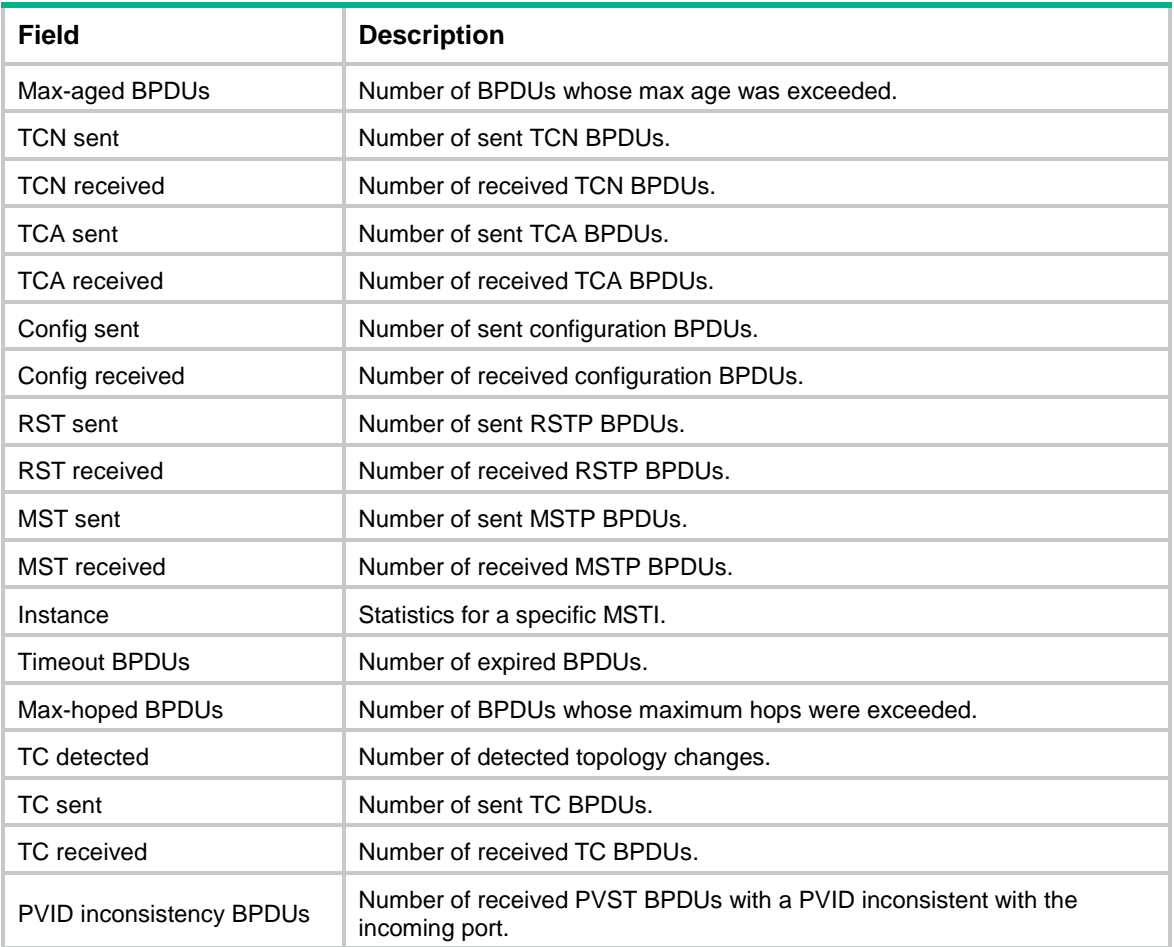

# <span id="page-14-0"></span>display stp down-port

Use **display stp down-port** to display information about ports that were shut down by spanning tree protection features.

#### **Syntax**

**display stp down-port**

#### **Views**

Any view

#### **Predefined user roles**

network-admin

network-operator

#### **Examples**

# Display information about ports that were shut down by spanning tree protection features.

```
<Sysname> display stp down-port
Down Port Reason
Ten-GigabitEthernet1/0/1 BPDU protection
```
#### **Table 6 Command output**

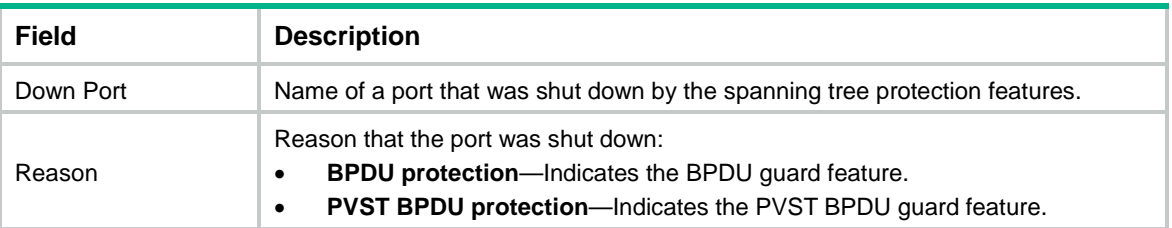

# <span id="page-15-0"></span>display stp history

Use **display stp history** to display port role calculation history.

#### **Syntax**

**display stp** [ **instance** *instance-list* | **vlan** *vlan-id-list* ] **history** [ **slot** *slot-number* ]

#### **Views**

Any view

#### **Predefined user roles**

network-admin

network-operator

#### **Parameters**

**instance** *instance-list*: Specifies a space-separated list of up to 10 MSTI items. Each item specifies an MSTI or a range of MSTIs in the form of *instance-id1* [ **to** *instance-id2* ]. The value for *instance-id2*  must be equal to or greater than the value for *instance-id1*. The value range for the *instance-id*  argument is 0 to 4094, and the value 0 represents the CIST.

**vlan** *vlan-id-list*: Specifies a space-separated list of up to 10 VLAN items. Each item specifies a VLAN or a range of VLANs in the form of *vlan-id1* [ **to** *vlan-id2* ]. The value for *vlan-id2* must be equal to or greater than the value for *vlan-id1*. The value range for the *vlan-id* argument is 1 to 4094.

**slot** *slot-number*: Specifies an IRF member device by its member ID. If you do not specify a member device, this command displays information for all member devices.

#### **Usage guidelines**

In STP or RSTP mode, the command output is sorted by port role calculation time.

In PVST mode, the command output is sorted by VLAN ID and by port role calculation time in each VLAN.

- If you do not specify a VLAN, this command applies to all VLANs.
- If you specify a VLAN list, this command applies to the specified VLANs.

In MSTP mode, the command output is sorted by MSTI ID and by port role calculation time in each MSTI.

- If you do not specify an MSTI, this command applies to all MSTIs.
- If you specify an MSTI list, this command applies to the specified MSTIs.

#### **Examples**

# In MSTP mode, display the port role calculation history on the specified slot in MSTI 2.

<Sysname> display stp instance 2 history slot 1 -------------- STP slot 1 history trace ---------------------------------- Instance 2 --------------------- Port Ten-GigabitEthernet1/0/1

```
Role change : ROOT->DESI (Aged)
  Time : 2009/02/08 00:22:56
   Port priority : 0.00e0-fc01-6510 0 0.00e0-fc01-6510 128.1
   Designated priority : 0.00e0-fc01-6510 0 0.00e0-fc01-6510 128.1
Port Ten-GigabitEthernet1/0/2
  Role change : ALTER->ROOT
  Time : 2009/02/08 00:22:56
   Port priority : 0.00e0-fc01-6510 0 0.00e0-fc01-6510 128.2
                       128.153
   Designated priority : 0.00e0-fc01-6510 0 0.00e0-fc01-6510 128.2
                        128.153
# In PVST mode, display the port role calculation history on the specified slot in VLAN 2.
<Sysname> display stp vlan 2 history slot 1
 -------------- STP slot 1 history trace ---------------
 ------------------- VLAN 2 ---------------------
Port Ten-GigabitEthernet1/0/1
  Role change : ROOT->DESI (Aged)
  Time : 2009/02/08 00:22:56
   Port priority : 0.00e0-fc01-6510 0 0.00e0-fc01-6510 128.1
   Designated priority : 0.00e0-fc01-6510 0 0.00e0-fc01-6510 128.1
Port Ten-GigabitEthernet1/0/2
  Role change : ALTER->ROOT
  Time : 2009/02/08 00:22:56
   Port priority : 0.00e0-fc01-6510 0 0.00e0-fc01-6510 128.2
   Designated priority : 0.00e0-fc01-6510 0 0.00e0-fc01-6510 128.2
```
#### **Table 7 Command output**

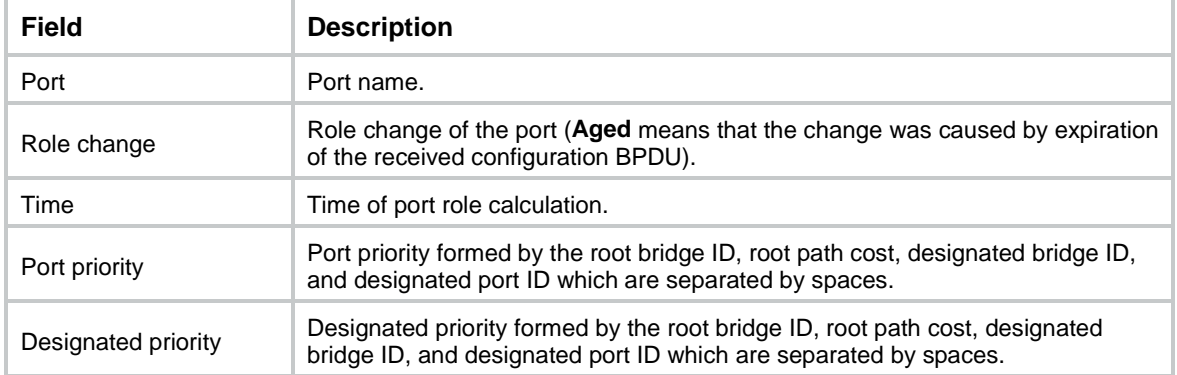

# <span id="page-16-0"></span>display stp region-configuration

Use **display stp region-configuration** to display effective MST region configuration.

#### **Syntax**

**display stp region-configuration**

#### **Views**

Any view

#### **Predefined user roles**

network-admin

network-operator

#### **Examples**

# In MSTP mode, display effective MST region configuration.

```
<Sysname> display stp region-configuration
Oper Configuration
  Format selector : 0
  Region name : hello
  Revision level : 0
   Configuration digest : 0x5f762d9a46311effb7a488a3267fca9f
   Instance VLANs Mapped
   0 21 to 4094
   1 1 to 10
   2 11 to 20
```
#### **Table 8 Command output**

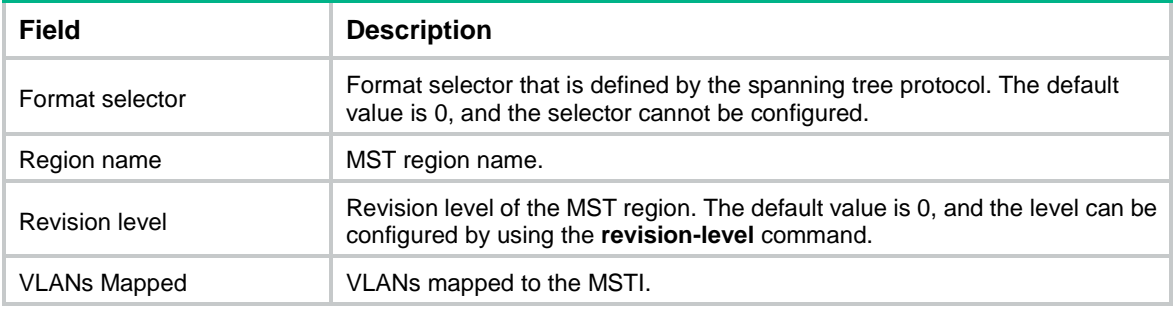

#### **Related commands**

**instance region-name**

**revision-level**

**vlan-mapping modulo**

# <span id="page-17-0"></span>display stp root

Use **display stp root** to display the root bridge information of spanning trees.

#### **Syntax**

**display stp root**

#### **Views**

Any view

#### **Predefined user roles**

network-admin

network-operator

#### **Examples**

# In MSTP mode, display the root bridge information of all spanning trees.

<Sysname> display stp root

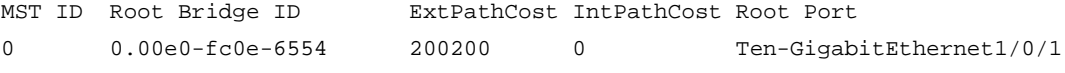

# In PVST mode, display the root bridge information of all spanning trees.

<Sysname> display stp root

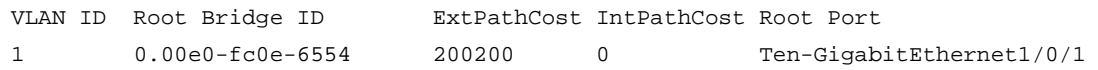

#### **Table 9 Command output**

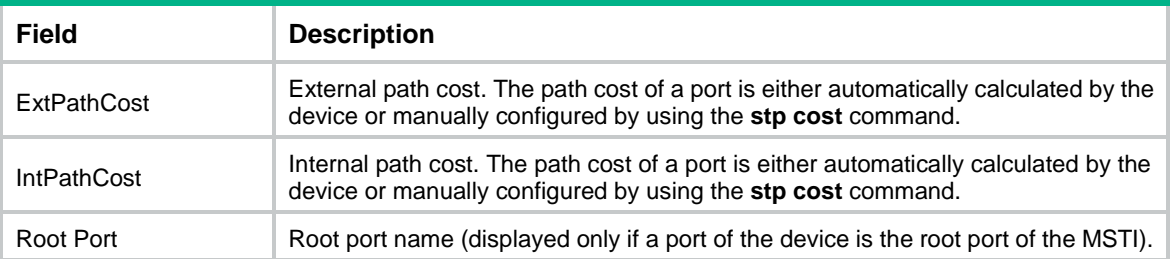

### <span id="page-18-0"></span>display stp tc

Use **display stp tc** to display the incoming and outgoing TC/TCN BPDU statistics for ports.

#### **Syntax**

**display stp** [ **instance** *instance-list* | **vlan** *vlan-id-list* ] **tc** [ **slot** *slot-number* ]

#### **Views**

Any view

#### **Predefined user roles**

network-admin

network-operator

#### **Parameters**

**instance** *instance-list*: Specifies a space-separated list of up to 10 MSTI items. Each item specifies an MSTI or a range of MSTIs in the form of *instance-id1* [ **to** *instance-id2* ]. The value for *instance-id2*  must be equal to or greater than the value for *instance-id1*. The value range for the *instance-id*  argument is 0 to 4094, and the value 0 represents the CIST.

**vlan** *vlan-id-list*: Specifies a space-separated list of up to 10 VLAN items. Each item specifies a VLAN or a range of VLANs in the form of *vlan-id1* [ **to** *vlan-id2* ]. The value for *vlan-id2* must be equal to or greater than the value for *vlan-id1*. The value range for the *vlan-id* argument is 1 to 4094.

**slot** *slot-number*: Specifies an IRF member device by its member ID. If you do not specify a member device, this command displays information for all member devices.

#### **Usage guidelines**

In STP or RSTP mode, the command output is sorted by port name.

In PVST mode, the command output is sorted by VLAN ID and by port name in each VLAN.

- If you do not specify a VLAN, this command applies to all VLANs.
- If you specify a VLAN list, this command applies to the specified VLANs.

In MSTP mode, the command output is sorted by MSTI ID and by port name in each MSTI.

- If you do not specify an MSTI, this command applies to all MSTIs.
- If you specify an MSTI list, this command applies to the specified MSTIs.

#### **Examples**

# In MSTP mode, display the incoming and outgoing TC/TCN BPDU statistics for all ports on slot 1 in MSTI 0.

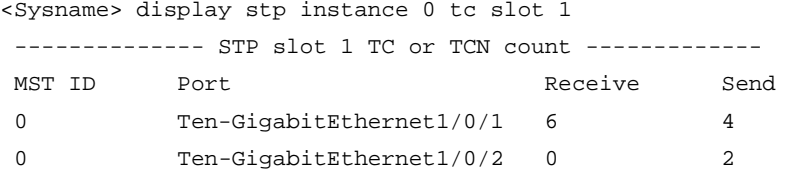

# In PVST mode, display the incoming and outgoing TC/TCN BPDU statistics for all ports on slot 1 in VLAN 2.

```
<Sysname> display stp vlan 2 tc slot 1
-------------- STP slot 1 TC or TCN count -------------
VLAN ID Port Receive Send
2 Ten-GigabitEthernet1/0/1 6 4
2 Ten-GigabitEthernet1/0/2 0 2
```
#### **Table 10 Command output**

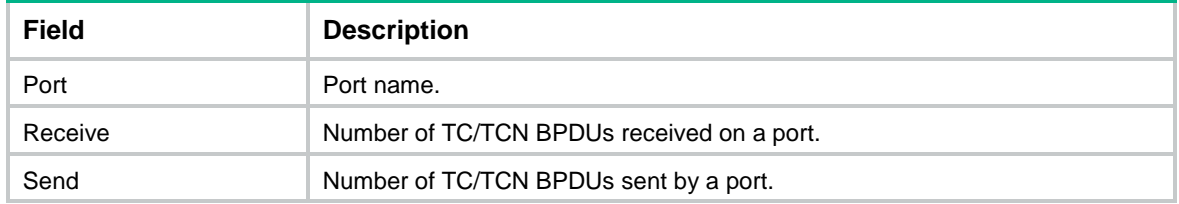

### <span id="page-19-0"></span>instance

Use **instance** to map a list of VLANs to an MSTI.

Use **undo instance** to remap the specified VLAN or all VLANs to the CIST (MSTI 0).

#### **Syntax**

**instance** *instance-id* **vlan** *vlan-id-list* **undo instance** *instance-id* [ **vlan** *vlan-id-list* ]

#### **Default**

All VLANs are mapped to the CIST.

#### **Views**

MST region view

#### **Predefined user roles**

network-admin

#### **Parameters**

*instance-id*: Specifies an MSTI ID in the range of 0 to 4094. A value of 0 represents the CIST. The value range for the *instance-id* argument is 1 to 4094 for the **undo instance** command.

**vlan** *vlan-id-list*: Specifies a space-separated list of up to 10 VLAN items. Each item specifies a VLAN or a range of VLANs in the form of *vlan-id1* [ **to** *vlan-id2* ]. The value for *vlan-id2* must be equal to or greater than the value for *vlan-id1*. The value range for the *vlan-id* argument is 1 to 4094.

#### **Usage guidelines**

#### **CAUTION:**

Use caution with global Digest Snooping in the following situations:

- When you modify the VLAN-to-instance mappings.
- When you restore the default MST region configuration.

If the local device has different VLAN-to-instance mappings than its neighboring devices, loops or traffic interruption will occur.

If you do not specify any VLANs in the **undo instance** command, all VLANs mapped to the specified MSTI are remapped to the CIST.

You cannot map a VLAN to different MSTIs. If you map a VLAN that has been mapped to an MSTI to a new MSTI, the old mapping is automatically deleted.

You can configure VLAN-to-instance mapping for up to 65 MSTIs.

After configuring this command, run the **active region-configuration** command to activate the VLAN-to-instance mapping.

#### **Examples**

# Map VLAN 2 to MSTI 1.

<Sysname> system-view [Sysname] stp region-configuration [Sysname-mst-region] instance 1 vlan 2

#### **Related commands**

**active region-configuration**

**check region-configuration**

**display stp region-configuration**

### <span id="page-20-0"></span>region-name

Use **region-name** to configure the MST region name.

Use **undo region-name** to restore the default MST region name.

#### **Syntax**

**region-name** *name*

**undo region-name**

#### **Default**

The MST region name of the device is its MAC address.

#### **Views**

MST region view

#### **Predefined user roles**

network-admin

#### **Parameters**

*name*: Specifies the MST region name, a string of 1 to 32 characters.

#### **Usage guidelines**

The MST region name, the VLAN-to-instance mapping table, and the MSTP revision level of a device determine the device's MST region.

After configuring this command, execute the **active region-configuration** command to activate the configured MST region name.

#### **Examples**

# Set the MST region name of the device to **hello**.

<Sysname> system-view [Sysname] stp region-configuration [Sysname-mst-region] region-name hello

#### **Related commands**

**active region-configuration**

**check region-configuration**

**display stp region-configuration**

**instance**

**revision-level**

**vlan-mapping modulo**

### <span id="page-21-0"></span>reset stp

Use **reset stp** to clear the spanning tree statistics.

#### **Syntax**

**reset stp** [ **interface** *interface-list* ]

#### **Views**

User view

#### **Predefined user roles**

network-admin

#### **Parameters**

**interface** *interface-list*: Specifies a space-separated list of up to 10 interface items. Each item specifies an interface or a range of interfaces in the form of *interface-type interface-number 1* [ **to** *interface-type interface-number 2* ]. The interface number for *interface-number 2* must be equal to or greater than the interface number for *interface-number 1*. If you do not specify this option, this command clears the spanning tree statistics on all ports.

#### **Examples**

# Clear the spanning tree statistics on ports Ten-GigabitEthernet 1/0/1 through Ten-GigabitEthernet 1/0/3.

<Sysname> reset stp interface ten-gigabitethernet 1/0/1 to ten-gigabitethernet 1/0/3

#### **Related commands**

**display stp**

### <span id="page-21-1"></span>revision-level

Use **revision-level** to configure the MSTP revision level.

Use **undo revision-level** to restore the default MSTP revision level.

#### **Syntax**

**revision-level** *level*

**undo revision-level**

#### **Default**

The MSTP revision level is 0.

#### **Views**

MST region view

#### **Predefined user roles**

network-admin

#### **Parameters**

*level*: Specifies an MSTP revision level in the range of 0 to 65535.

#### **Usage guidelines**

The MSTP revision level, the MST region name, and the VLAN-to-instance mapping table of a device determine the device's MST region.

After configuring this command, execute the **active region-configuration** command to activate the configured MST region level.

#### **Examples**

# Set the MSTP revision level of the MST region to 5.

```
<Sysname> system-view
```
[Sysname] stp region-configuration [Sysname-mst-region] revision-level 5

#### **Related commands**

**active region-configuration**

**check region-configuration**

**display stp region-configuration**

**instance**

**region-name**

**vlan-mapping modulo**

### <span id="page-22-0"></span>snmp-agent trap enable stp

Use **snmp-agent trap enable stp** to enable SNMP notifications for new-root election events or spanning tree topology changes.

Use **undo snmp-agent trap enable stp** to disable SNMP notifications for new-root election events or spanning tree topology changes.

#### **Syntax**

**snmp-agent trap enable stp** [ **new-root** | **tc** ]

**undo snmp-agent trap enable stp** [ **new-root** | **tc** ]

#### **Default**

SNMP notifications are disabled for new-root election events.

In MSTP mode, SNMP notifications are enabled in MSTI 0 and disabled in other MSTIs for spanning tree topology changes.

In PVST mode, SNMP notifications are disabled for spanning tree topology changes in all VLANs.

#### **Views**

System view

#### **Predefined user roles**

network-admin

#### **Parameters**

**new-root**: Enables the device to send notifications if the device is elected as a new root bridge. This keyword applies only to STP, MSTP, and RSTP modes.

**tc**: Enables the device to send notifications if the device receives TCN BPDUs. This keyword applies only to PVST mode.

#### **Usage guidelines**

If no keyword is specified, the **snmp-agent trap enable stp** command applies to SNMP notifications for different events as follows:

- In STP, MSTP, and RSTP modes, the command applies to SNMP notifications for new-root election events.
- In PVST mode, the command applies to SNMP notifications for spanning tree topology changes.

#### **Examples**

# Enable SNMP notifications for new-root election events.

<Sysname> system-view [Sysname] snmp-agent trap enable stp new-root

### <span id="page-23-0"></span>stp bpdu-protection

Use **stp bpdu-protection** to enable BPDU guard globally.

Use **undo stp bpdu-protection** to disable BPDU guard globally.

#### **Syntax**

**stp bpdu-protection**

**undo stp bpdu-protection**

#### **Default**

BPDU guard is globally disabled.

#### **Views**

System view

#### **Predefined user roles**

network-admin

#### **Examples**

# Enable BPDU guard globally.

```
<Sysname> system-view
[Sysname] stp bpdu-protection
```
#### **Related commands**

**stp edged-port**

**stp port bpdu-protection**

# <span id="page-24-0"></span>stp bridge-diameter

Use **stp bridge-diameter** to set the network diameter. The switched network diameter refers to the maximum number of devices on the path for an edge device to reach another through the root bridge.

Use **undo stp bridge-diameter** to restore the default.

#### **Syntax**

**stp** [ **vlan** *vlan-id-list* ] **bridge-diameter** *diameter*

**undo stp** [ **vlan** *vlan-id-list* ] **bridge-diameter**

#### **Default**

The network diameter of the switched network is 7.

#### **Views**

System view

#### **Predefined user roles**

network-admin

#### **Parameters**

**vlan** *vlan-id-list*: Specifies a space-separated list of up to 10 VLAN items. Each item specifies a VLAN or a range of VLANs in the form of *vlan-id1* [ **to** *vlan-id2* ]. The value for *vlan-id2* must be equal to or greater than the value for *vlan-id1*. The value range for the *vlan-id* argument is 1 to 4094. If you set the STP, RSTP, or MSTP switched network diameter, do not specify this option.

*diameter*: Specifies the switched network diameter in the range of 2 to 7.

#### **Usage guidelines**

An appropriate setting of hello time, forward delay, and max age can speed up network convergence. The values of these timers are related to the network size, and you can set the timers by setting the network diameter. With the network diameter set to 7 (the default), the three timers are also set to their defaults.

In STP, RSTP, or MSTP mode, each MST region is considered as a device. The configured network diameter of the switched network takes effect only on the CIST (or the common root bridge).

In PVST mode, the configured network diameter takes effect only on the root bridges of the specified VLANs.

#### **Examples**

# In MSTP mode, set the network diameter of the switched network to 5.

<Sysname> system-view

[Sysname] stp bridge-diameter 5

# In PVST mode, set the network diameter of VLAN 2 in the switched network to 5.

<Sysname> system-view

[Sysname] stp vlan 2 bridge-diameter 5

#### **Related commands**

**stp timer forward-delay**

**stp timer hello**

**stp timer max-age**

### <span id="page-25-0"></span>stp compliance

Use **stp compliance** to configure the mode a port uses to recognize and send MSTP BPDUs.

Use **undo stp compliance** to restore the default.

#### **Syntax**

**stp compliance** { **auto** | **dot1s** | **legacy** }

#### **undo stp compliance**

#### **Default**

A port automatically recognizes the formats of received MSTP packets and determines the formats of MSTP packets to be sent based on the recognized formats.

#### **Views**

Layer 2 Ethernet interface view

Layer 2 aggregate interface view

#### **Predefined user roles**

network-admin

#### **Parameters**

**auto**: Configures the port to recognize the MSTP BPDU format automatically and determine the format of MSTP BPDUs to send.

**dot1s**: Configures the port to receive and send only standard-format (802.1s-compliant) MSTP BPDUs.

**legacy**: Configures the port to receive and send only compatible-format MSTP BPDUs.

#### **Usage guidelines**

If this command is configured in Layer 2 Ethernet interface view, it takes effect only on that interface.

If this command is configured in Layer 2 aggregate interface view, it takes effect only on the aggregate interface.

If this command is configured on a member port in an aggregation group, it takes effect only after the port leaves the aggregation group.

#### **Examples**

# Configure Ten-GigabitEthernet 1/0/1 to send only standard-format (802.1s) MSTP packets.

```
<Sysname> system-view
[Sysname] interface ten-gigabitethernet 1/0/1
[Sysname-Ten-GigabitEthernet1/0/1] stp compliance dot1s
```
# <span id="page-25-1"></span>stp config-digest-snooping

Use **stp config-digest-snooping** to enable Digest Snooping.

Use **undo stp config-digest-snooping** to disable Digest Snooping.

#### **Syntax**

**stp config-digest-snooping undo stp config-digest-snooping**

#### **Default**

Digest Snooping is disabled.

#### **Views**

Layer 2 Ethernet interface view

Layer 2 aggregate interface view

#### **Predefined user roles**

network-admin

#### **Usage guidelines**

For Digest Snooping to take effect, you must enable Digest Snooping both globally and on associated ports. As a best practice, first enable Digest Snooping on ports connected to third-party vendor devices and then enable the feature globally. Digest Snooping takes effect on the ports simultaneously, which reduces impact on the network.

If this command is configured in Layer 2 Ethernet interface view, it takes effect only on that interface.

If this command is configured in Layer 2 aggregate interface view, it takes effect only on the aggregate interface.

If this command is configured on a member port in an aggregation group, it takes effect only after the port leaves the aggregation group.

#### **Examples**

# Enable Digest Snooping on Ten-GigabitEthernet 1/0/1 and then globally.

```
<Sysname> system-view
```

```
[Sysname] interface ten-gigabitethernet 1/0/1
[Sysname-Ten-GigabitEthernet1/0/1] stp config-digest-snooping
[Sysname-Ten-GigabitEthernet1/0/1] quit
[Sysname] stp global config-digest-snooping
```
#### **Related commands**

**display stp**

**stp global config-digest-snooping**

### <span id="page-26-0"></span>stp cost

Use **stp cost** to set the path cost of a port.

Use **undo stp cost** to restore the default.

#### **Syntax**

**stp** [ **instance** *instance-list* | **vlan** *vlan-id-list* ] **cost** *cost-value*

**undo stp** [ **instance** *instance-list* | **vlan** *vlan-id-list* ] **cost**

#### **Default**

The device automatically calculates the path costs of ports in each spanning tree based on the corresponding standard.

#### **Views**

Layer 2 Ethernet interface view

Layer 2 aggregate interface view

#### **Predefined user roles**

network-admin

#### **Parameters**

**instance** *instance-list*: Specifies a space-separated list of up to 10 MSTI items. Each item specifies an MSTI or a range of MSTIs in the form of *instance-id1* [ **to** *instance-id2* ]. The value for *instance-id2*  must be equal to or greater than the value for *instance-id1*. The value range for the *instance-id*  argument is 0 to 4094, and the value 0 represents the CIST.

**vlan** *vlan-id-list*: Specifies a space-separated list of up to 10 VLAN items. Each item specifies a VLAN or a range of VLANs in the form of *vlan-id1* [ **to** *vlan-id2* ]. The value for *vlan-id2* must be equal to or greater than the value for *vlan-id1*. The value range for the *vlan-id* argument is 1 to 4094.

*cost-value*: Specifies the path cost of the port, with an effective range that varies by path cost calculation standard that is used.

- When the IEEE 802.1d-1998 standard is selected for path cost calculation, the value range for the *cost* argument is 1 to 65535.
- When the IEEE 802.1t standard is selected for path cost calculation, the value range for the *cost* argument is 1 to 200000000.
- When the private standard is selected for path cost calculation, the value range for the *cost* argument is 1 to 200000.

#### **Usage guidelines**

Path cost is an important factor in spanning tree calculation. Setting different path costs for a port in MSTIs allows VLAN traffic flows to be forwarded along different physical links. This results in VLAN-based load balancing.

The path cost setting of a port can affect the role selection of the port. When the path cost of a port is changed, the system calculates the role of the port and initiates a state transition.

If this command is configured in Layer 2 Ethernet interface view, it takes effect only on that interface.

If this command is configured in Layer 2 aggregate interface view, it takes effect only on the aggregate interface.

If this command is configured on a member port in an aggregation group, is takes effect only after the port leaves the aggregation group.

If you do not specify an MSTI or VLAN, this command sets the path cost of a port in the MSTP CIST or in the STP or RSTP spanning tree.

#### **Examples**

# In MSTP mode, set the path cost to 200 for Ten-GigabitEthernet 1/0/1 in MSTI 2.

```
<Sysname> system-view
```
[Sysname] interface ten-gigabitethernet 1/0/1

[Sysname-Ten-GigabitEthernet1/0/1] stp instance 2 cost 200

# In PVST mode, set the path cost to 200 for Ten-GigabitEthernet 1/0/1 in VLAN 2.

<Sysname> system-view

[Sysname] interface ten-gigabitethernet 1/0/1

[Sysname-Ten-GigabitEthernet1/0/1] stp vlan 2 cost 200

#### **Related commands**

**display stp**

#### **stp pathcost-standard**

### <span id="page-28-0"></span>stp dispute-protection

Use **stp dispute-protection** to enable dispute guard.

Use **undo stp dispute-protection** to disable dispute guard.

#### **Syntax**

**stp dispute-protection**

#### **undo stp dispute-protection**

#### **Default**

Dispute guard is enabled.

#### **Views**

System view

#### **Predefined user roles**

network-admin

#### **Usage guidelines**

Dispute guard blocks a port to prevent loops when an unidirectional link is detected on the port by the spanning tree feature.

In some VLAN networks, an uplink port on a downstream device is configured to deny packets from the PVID. As a result, the downstream device cannot receive BPDUs of the PVID from the upstream device. However, the upstream device can receive BPDUs from the downstream device. In this case, dispute guard blocks the receiving port on the upstream device, which causes traffic interruption.

To ensure service continuity and prevent the link from being blocked, you can disable dispute guard by using the **undo stp dispute-protection** command.

#### **Examples**

# Disable dispute guard. <Sysname> system-view

[Sysname] undo stp dispute-protection

## <span id="page-28-1"></span>stp edged-port

Use **stp edged-port** to configure a port as an edge port.

Use **undo stp edged-port** to restore the default.

#### **Syntax**

#### **stp edged-port**

#### **undo stp edged-port**

#### **Default**

All ports are non-edge ports.

#### **Views**

Layer 2 Ethernet interface view

Layer 2 aggregate interface view

#### **Predefined user roles**

network-admin

#### **Usage guidelines**

A port directly connecting to a user terminal rather than another device or a shared LAN segment can be configured as an edge port. In case the network topology changes, an edge port does not cause a temporary loop. You can enable the port to transit to the forwarding state rapidly by configuring it as an edge port. As a best practice, configure ports that directly connect to user terminals as edge ports.

Typically, configuration BPDUs from other devices cannot reach an edge port, because the edge port does not connect to any other device. When BPDU guard is disabled on a port configured as an edge port, the port acts as a non-edge port if it receives configuration BPDUs.

On a port, the loop guard feature and the edge port setting are mutually exclusive.

If this command is configured in Layer 2 Ethernet interface view, it takes effect only on that interface.

If this command is configured in Layer 2 aggregate interface view, it takes effect only on the aggregate interface.

If this command is configured on a member port in an aggregation group, it takes effect only after the port leaves the aggregation group.

#### **Examples**

# Configure Ten-GigabitEthernet 1/0/1 as an edge port.

<Sysname> system-view [Sysname] interface ten-gigabitethernet 1/0/1 [Sysname-Ten-GigabitEthernet1/0/1] stp edged-port

#### **Related commands**

**stp bpdu-protection**

**stp loop-protection**

**stp port bpdu-protection**

**stp root-protection**

### <span id="page-29-0"></span>stp enable

Use **stp enable** to enable the spanning tree feature.

Use **undo stp enable** to disable the spanning tree feature.

#### **Syntax**

**stp enable**

#### **undo stp enable**

#### **Default**

The spanning tree feature is enabled on all ports.

#### **Views**

Layer 2 Ethernet interface view

Layer 2 aggregate interface view

#### **Predefined user roles**

network-admin

#### **Usage guidelines**

When you enable the spanning tree feature, the device operates in STP, RSTP, PVST, or MSTP mode, depending on the spanning tree mode setting.

When you enable the spanning tree feature, the device dynamically maintains the spanning tree status of VLANs, based on received configuration BPDUs. When you disable the spanning tree feature, the device stops maintaining the spanning tree status.

If this command is configured in Layer 2 Ethernet interface view, it takes effect only on that interface.

If this command is configured in Layer 2 aggregate interface view, it takes effect only on the aggregate interface.

If this command is configured on a member port in an aggregation group, it takes effect only after the port leaves the aggregation group.

#### **Examples**

# In MSTP mode, disable the spanning tree feature on Ten-GigabitEthernet 1/0/1.

```
<Sysname> system-view
[Sysname] interface ten-gigabitethernet 1/0/1
[Sysname-Ten-GigabitEthernet1/0/1] undo stp enable
```
#### **Related commands**

**stp global enable stp mode**

**stp vlan enable**

## <span id="page-30-0"></span>stp global config-digest-snooping

Use **stp global config-digest-snooping** to enable Digest Snooping globally.

Use **undo stp global config-digest-snooping** to disable Digest Snooping globally.

#### **Syntax**

**stp global config-digest-snooping undo stp global config-digest-snooping**

#### **Default**

Digest Snooping is disabled globally.

#### **Views**

System view

#### **Predefined user roles**

network-admin

#### **Usage guidelines**

For Digest Snooping to take effect, you must enable Digest Snooping both globally and on associated ports. As a best practice, first enable Digest Snooping on ports connected to third-party vendor devices and then enable the feature globally. Digest Snooping takes effect on the ports simultaneously, which reduces impact on the network.

#### **Examples**

# Enable Digest Snooping on Ten-GigabitEthernet 1/0/1 and then globally.

```
<Sysname> system-view
[Sysname] interface ten-gigabitethernet 1/0/1
[Sysname-Ten-GigabitEthernet1/0/1] stp config-digest-snooping
[Sysname-Ten-GigabitEthernet1/0/1] quit
[Sysname] stp global config-digest-snooping
```
#### **Related commands**

**display stp stp config-digest-snooping**

# <span id="page-31-0"></span>stp global enable

Use **stp global enable** to enable the spanning tree feature globally.

Use **undo stp global enable** to disable the spanning tree feature globally.

#### **Syntax**

#### **stp global enable**

#### **undo stp global enable**

#### **Default**

When the device starts up with initial settings, the spanning tree feature is globally disabled.

When the device starts up with factory defaults, the spanning tree feature is globally enabled.

For more information about the initial settings and factory defaults, see *Fundamentals Configuration Guide*.

#### **Views**

System view

#### **Predefined user roles**

network-admin

#### **Usage guidelines**

When you enable the spanning tree feature, the device operates in STP, RSTP, PVST, or MSTP mode, depending on the spanning tree mode setting.

When the spanning tree feature is enabled, the device dynamically maintains the spanning tree status of VLANs based on received configuration BPDUs. When the spanning tree feature is disabled, the device stops maintaining the spanning tree status.

#### **Examples**

# Enable the spanning tree feature globally.

<Sysname> system-view

[Sysname] stp global enable

#### **Related commands**

**stp enable**

**stp mode**

# <span id="page-31-1"></span>stp global mcheck

Use **stp global mcheck** to perform mCheck globally.

#### **Syntax**

**stp global mcheck**

#### **Views**

System view

#### **Predefined user roles**

network-admin

#### **Usage guidelines**

When a port on an MSTP, RSTP, or PVST device connects to an STP device and receives STP BPDUs, the port automatically transits to the STP mode. However, the port cannot automatically transit back to the original mode when the following conditions exist:

- The peer STP device is shut down or removed.
- The port cannot detect the change.

In this case, you can perform an mCheck operation to forcibly transit the port to operate in the original mode.

The device operates in STP, RSTP, PVST, or MSTP mode, depending on the spanning tree mode setting.

The **stp global mcheck** command takes effect only when the device operates in MSTP, RSTP, or PVST mode.

#### **Examples**

# Perform mCheck globally.

<Sysname> system-view [Sysname] stp global mcheck

#### **Related commands**

**stp mcheck**

**stp mode**

# <span id="page-32-0"></span>stp ignore-pvid-inconsistency

Use **stp ignore-pvid-inconsistency** to disable inconsistent PVID protection.

Use **undo stp ignore-pvid-inconsistency** to enable inconsistent PVID protection.

#### **Syntax**

**stp ignore-pvid-inconsistency**

#### **undo stp ignore-pvid-inconsistency**

#### **Default**

Inconsistent PVID protection is enabled.

#### **Views**

System view

#### **Predefined user roles**

network-admin

#### **Usage guidelines**

This command takes effect only when the device is operating in PVST mode.

Disabling inconsistent PVID protection might cause spanning tree calculation errors. To avoid such errors, make sure the following requirements are met:

- Make sure the VLANs on one device do not use the same ID as the PVID of its peer port (except the default VLAN) on another device.
- If the local port or its peer is a hybrid port, do not configure the local and peer ports as untagged members of the same VLAN.

• Disable inconsistent PVID protection on both the local device and the peer device.

#### **Examples**

# In PVST mode, disable the inconsistent PVID protection feature.

<Sysname> system-view [Sysname] stp mode pvst [Sysname] stp ignore-pvid-inconsistency

# <span id="page-33-0"></span>stp log enable tc

Use **stp log enable tc** to enable the device to log events of detecting or receiving TC BPDUs. Use **undo stp log enable tc** to restore the default.

#### **Syntax**

**stp log enable tc**

#### **undo stp log enable tc**

#### **Default**

In PVST mode, the device does not generate logs when it detects or receives TC BPDUs.

#### **Views**

System view

#### **Predefined user roles**

network-admin

#### **Usage guidelines**

This command applies only to PVST mode.

#### **Examples**

# In PVST mode, enable the device to log events of detecting or receiving TC BPDUs. <Sysname> system-view [Sysname] stp log enable tc

# <span id="page-33-1"></span>stp loop-protection

Use **stp loop-protection** to enable loop guard on a port.

Use **undo stp loop-protection** to disable loop guard on a port.

#### **Syntax**

**stp loop-protection undo stp loop-protection**

#### **Default**

Loop guard is disabled.

#### **Views**

Layer 2 Ethernet interface view

Layer 2 aggregate interface view

#### **Predefined user roles**

network-admin

#### **Usage guidelines**

On a port, the loop guard feature is mutually exclusive with the root guard feature or the edge port setting.

If this command is configured in Layer 2 Ethernet interface view, it takes effect only on that interface.

If this command is configured in Layer 2 aggregate interface view, it takes effect only on the aggregate interface.

If this command is configured on a member port in an aggregation group, it takes effect only after the port leaves the aggregation group.

#### **Examples**

# Enable loop guard on Ten-GigabitEthernet 1/0/1.

```
<Sysname> system-view
[Sysname] interface ten-gigabitethernet 1/0/1
```
[Sysname-Ten-GigabitEthernet1/0/1] stp loop-protection

#### **Related commands**

**stp edged-port**

**stp root-protection**

### <span id="page-34-0"></span>stp max-hops

Use **stp max-hops** to set the maximum number of hops for an MST region.

Use **undo stp max-hops** to restore the default.

#### **Syntax**

**stp max-hops** *hops*

**undo stp max-hops**

#### **Default**

The maximum number of hops for an MST region is 20.

#### **Views**

System view

#### **Predefined user roles**

network-admin

#### **Parameters**

*hops*: Specifies the maximum hops in the range of 1 to 40.

#### **Examples**

# Set the maximum hops of the MST region to 35.

```
<Sysname> system-view
```
[Sysname] stp max-hops 35

#### **Related commands**

**display stp**

### <span id="page-34-1"></span>stp mcheck

Use **stp mcheck** to perform mCheck on a port.

#### **Syntax**

**stp mcheck**

#### **Views**

Layer 2 Ethernet interface view

Layer 2 aggregate interface view

#### **Predefined user roles**

network-admin

#### **Usage guidelines**

When a port on an MSTP, RSTP, or PVST device connects to an STP device and receives STP BPDUs, the port automatically transits to the STP mode. However, the port cannot automatically transit back to the original mode when the following conditions exist:

- The peer STP device is shut down or removed.
- The port cannot detect the change.

In this case, you can perform an mCheck operation to forcibly transit the port to operation in the original mode.

For example, Device A, Device B, and Device C are connected in sequence. Device A runs STP, Device B does not run any spanning tree protocol, and Device C runs RSTP, MSTP, or PVST. When Device C receives an STP BPDU transparently transmitted by Device B, the receiving port transits to the STP mode. If you configure Device B to run RSTP, MSTP, or PVST with Device C, perform mCheck operations on the ports that connect Device B and Device C.

The device operates in STP, RSTP, PVST, or MSTP mode, depending on the spanning tree mode setting.

The **stp mcheck** command takes effect only when the device operates in MSTP, RSTP, or PVST mode.

If this command is configured in Layer 2 Ethernet interface view, it takes effect only on that interface.

If this command is configured in Layer 2 aggregate interface view, it takes effect only on the aggregate interface.

If this command is configured on a member port in an aggregation group, it takes effect only after the port leaves the aggregation group.

#### **Examples**

# Perform mCheck on Ten-GigabitEthernet 1/0/1.

```
<Sysname> system-view
```
[Sysname] interface ten-gigabitethernet 1/0/1

```
[Sysname-Ten-GigabitEthernet1/0/1] stp mcheck
```
#### **Related commands**

**stp global mcheck**

**stp mode**

## <span id="page-35-0"></span>stp mode

Use **stp mode** to configure the spanning tree operating mode.

Use **undo stp mode** to restore the default.

#### **Syntax**

```
stp mode { mstp | pvst | rstp | stp }
```
#### **undo stp mode**

#### **Default**

A spanning tree device operates in MSTP mode.

#### **Views**

System view

#### **Predefined user roles**

network-admin

#### **Parameters**

**mstp**: Configures the spanning tree device to operate in MSTP mode.

**pvst**: Configures the spanning tree device to operate in PVST mode.

**rstp**: Configures the spanning tree device to operate in RSTP mode.

**stp**: Configures the spanning tree device to operate in STP mode.

#### **Usage guidelines**

The MSTP mode is compatible with the RSTP mode, and the RSTP mode is compatible with the STP mode.

The PVST mode's compatibility with other modes is as follows:

- **Access port**—The PVST mode is compatible with other modes in any VLAN.
- **Trunk or hybrid port**—The PVST mode is compatible with other modes only in the default VLAN.

#### **Examples**

# Configure the spanning tree device to operate in STP mode.

<Sysname> system-view [Sysname] stp mode stp

#### **Related commands**

**stp enable stp global enable stp global mcheck stp mcheck stp vlan enable.**

### <span id="page-36-0"></span>stp no-agreement-check

Use **stp no-agreement-check** to enable No Agreement Check on a port.

Use **undo stp no-agreement-check** to disable No Agreement Check on a port.

#### **Syntax**

**stp no-agreement-check**

**undo stp no-agreement-check**

#### **Default**

No Agreement Check is disabled.

#### **Views**

Layer 2 Ethernet interface view

Layer 2 aggregate interface view

#### **Predefined user roles**

#### network-admin

#### **Usage guidelines**

This command takes effect only after you enable it on the root port.

If this command is configured in Layer 2 Ethernet interface view, it takes effect only on that interface.

If this command is configured in Layer 2 aggregate interface view, it takes effect only on the aggregate interface.

If this command is configured on a member port in an aggregation group, it takes effect only after the port leaves the aggregation group.

#### **Examples**

# Enable No Agreement Check on Ten-GigabitEthernet 1/0/1.

```
<Sysname> system-view
[Sysname] interface ten-gigabitethernet 1/0/1
[Sysname-Ten-GigabitEthernet1/0/1] stp no-agreement-check
```
# <span id="page-37-0"></span>stp pathcost-standard

Use **stp pathcost-standard** to specify a standard for the device to use when calculating the default path costs for ports.

Use **undo stp pathcost-standard** to restore the default.

#### **Syntax**

**stp pathcost-standard** { **dot1d-1998** | **dot1t** | **legacy** }

#### **undo stp pathcost-standard**

#### **Default**

The default standard used by the device is **legacy**.

#### **Views**

System view

#### **Predefined user roles**

network-admin

#### **Parameters**

**dot1d-1998**: Configures the device to calculate the default path cost for ports based on IEEE 802.1d-1998.

**dot1t**: Configures the device to calculate the default path cost for ports based on IEEE 802.1t.

**legacy**: Configures the device to calculate the default path cost for ports based on a private standard.

#### **Usage guidelines**

If you change the standard that the device uses in calculating the default path costs, you restore the path costs to the default.

#### **Examples**

# Configure the device to calculate the default path cost for ports based on IEEE 802.1d-1998. <Sysname> system-view

[Sysname] stp pathcost-standard dot1d-1998

#### **Related commands**

**display stp**

**stp cost**

### <span id="page-38-0"></span>stp point-to-point

Use **stp point-to-point** to configure the link type of a port.

Use **undo stp point-to-point** to restore the default.

#### **Syntax**

#### **stp point-to-point** { **auto** | **force-false** | **force-true** }

**undo stp point-to-point**

#### **Default**

The default setting is **auto,** and the spanning tree device automatically detects whether a port connects to a point-to-point link.

#### **Views**

Layer 2 Ethernet interface view

Layer 2 aggregate interface view

#### **Predefined user roles**

network-admin

#### **Parameters**

**auto**: Specifies automatic detection of the link type.

**force-false**: Specifies the non-point-to-point link type.

**force-true**: Specifies the point-to-point link type.

#### **Usage guidelines**

When connecting to a non-point-to-point link, a port is incapable of rapid state transition.

You can configure the link type as point-to-point for a Layer 2 aggregate interface or a port that operates in full duplex mode. As a best practice, use the default setting to let the device automatically detect the port link type.

In MSTP or PVST mode, the **stp point-to-point force-false** or **stp point-to-point force-true** command configured on a port takes effect on all MSTIs or VLANs.

Before you set the link type of a port to point-to-point, make sure the port is connected to a point-to-point link. Otherwise, a temporary loop might occur.

If this command is configured in Layer 2 Ethernet interface view, it takes effect only on that interface.

If this command is configured in Layer 2 aggregate interface view, it takes effect only on the aggregate interface.

If this command is configured on a member port in an aggregation group, it takes effect only after the port leaves the aggregation group.

#### **Examples**

# Configure the link type of Ten-GigabitEthernet 1/0/1 as point-to-point.

<Sysname> system-view

[Sysname] interface ten-gigabitethernet 1/0/1

[Sysname-Ten-GigabitEthernet1/0/1] stp point-to-point force-true

#### **Related commands**

**display stp**

# <span id="page-39-0"></span>stp port bpdu-protection

Use **stp port bpdu-protection** to configure BPDU guard on an interface.

Use **undo port stp bpdu-protection** to restore the default.

#### **Syntax**

**stp port bpdu-protection** { **enable** | **disable** }

#### **undo port stp bpdu-protection**

#### **Default**

BPDU guard is not configured on a per-edge port basis. The status of BPDU guard on an interface is the same as the global BPDU guard status.

#### **Views**

Layer 2 Ethernet interface view

Layer 2 aggregate interface view

#### **Predefined user roles**

network-admin

#### **Parameters**

**enable**: Enables BPDU guard.

**disable**: Disables BPDU guard.

#### **Usage guidelines**

If this command is configured in Layer 2 Ethernet interface view, it takes effect only on that interface.

If this command is configured in Layer 2 aggregate interface view, it takes effect only on the aggregate interface.

If this command is configured on a member port in an aggregation group, it takes effect only after the port leaves the aggregation group.

#### **Examples**

# Enable BPDU guard on Ten-GigabitEthernet 1/0/1.

```
<Sysname> system-view
[Sysname] interface ten-gigabitethernet 1/0/1
[Sysname-Ten-GigabitEthernet1/0/1] stp port bpdu-protection enable
```
#### **Related commands**

**stp bpdu-protection**

**stp edged-port**

### <span id="page-39-1"></span>stp port priority

Use **stp port priority** to set the priority of a port. The port priority affects the role of a port in a spanning tree.

Use **undo stp port priority** to restore the default.

#### **Syntax**

**stp** [ **instance** *instance-list* | **vlan** *vlan-id-list* ] **port priority** *priority*

**undo stp** [ **instance** *instance-list* | **vlan** *vlan-id-list* ] **port priority**

#### **Default**

The port priority is 128.

#### **Views**

Layer 2 Ethernet interface view

Layer 2 aggregate interface view

#### **Predefined user roles**

network-admin

#### **Parameters**

**instance** *instance-list*: Specifies a space-separated list of up to 10 MSTI items. Each item specifies an MSTI or a range of MSTIs in the form of *instance-id1* [ **to** *instance-id2* ]. The value for *instance-id2*  must be equal to or greater than the value for *instance-id1*. The value range for the *instance-id*  argument is 0 to 4094, and the value 0 represents the CIST.

**vlan** *vlan-id-list*: Specifies a space-separated list of up to 10 VLAN items. Each item specifies a VLAN or a range of VLANs in the form of *vlan-id1* [ **to** *vlan-id2* ]. The value for *vlan-id2* must be equal to or greater than the value for *vlan-id1*. The value range for the *vlan-id* argument is 1 to 4094.

*priority*: Specifies the port priority in the range of 0 to 240 in increments of 16 (as in 0, 16, 32).

#### **Usage guidelines**

The smaller the value, the higher the port priority. If all ports on your device use the same priority value, the port priority depends on the port index. The smaller the index, the higher the priority.

If this command is configured in Layer 2 Ethernet interface view, it takes effect only on that interface.

If this command is configured in Layer 2 aggregate interface view, it takes effect only on the aggregate interface.

If this command is configured on a member port in an aggregation group, it takes effect only after the port leaves the aggregation group.

If you do not specify an MSTI or VLAN, this command configures the priority of the ports in the MSTP CIST or in the STP or RSTP spanning tree.

#### **Examples**

# In MSTP mode, set the port priority of Ten-GigabitEthernet 1/0/1 to 16 in MSTI 2.

```
<Sysname> system-view
```
[Sysname] interface ten-gigabitethernet 1/0/1

[Sysname-Ten-GigabitEthernet1/0/1] stp instance 2 port priority 16

# In PVST mode, set the port priority of Ten-GigabitEthernet 1/0/1 to 16 in VLAN 2.

<Sysname> system-view

[Sysname] interface ten-gigabitethernet 1/0/1

[Sysname-Ten-GigabitEthernet1/0/1] stp vlan 2 port priority 16

#### **Related commands**

**display stp**

## <span id="page-40-0"></span>stp port shutdown permanent

Use **stp port shutdown permanent** to disable the device to reactivate the shutdown edge ports.

Use **undo stp port shutdown permanent** to restore the default.

#### **Syntax**

#### **stp port shutdown permanent**

#### **undo stp port shutdown permanent**

#### **Default**

The device reactivates the shutdown edge ports after a port status detection interval.

#### **Views**

System view

#### **Predefined user roles**

network-admin

#### **Usage guidelines**

This command applies to edge ports that are shut down by BPDU guard after the command is executed. To bring up these ports, use the **undo shutdown** command.

You can use the **shutdown-interval** time command to set the port status detection interval after which the device reactivates the shutdown ports. For information about the **shutdown-interval** time command, see Fundamentals Command Reference.

#### **Examples**

# Disable the device to reactivate shutdown edge ports.

```
<Sysname> system-view
```
[Sysname] stp port shutdown permanent

# <span id="page-41-0"></span>stp port-log

Use **stp port-log** to enable outputting port state transition information.

Use **undo stp port-log** to disable outputting port state transition information.

#### **Syntax**

**stp port-log** { **all** | **instance** *instance-list* | **vlan** *vlan-id-list* }

**undo stp port-log** { **all** | **instance** *instance-list* | **vlan** *vlan-id-list* }

#### **Default**

Outputting port state transition information is disabled.

#### **Views**

System view

#### **Predefined user roles**

network-admin

#### **Parameters**

**all**: Specifies all MSTIs or VLANs.

**instance** *instance-list*: Specifies a space-separated list of up to 10 MSTI items. Each item specifies an MSTI or a range of MSTIs in the form of *instance-id1* [ **to** *instance-id2* ]. The value for *instance-id2*  must be equal to or greater than the value for *instance-id1*. The value range for the *instance-id*  argument is 0 to 4094, and the value 0 represents the CIST.

**vlan** *vlan-id-list*: Specifies a space-separated list of up to 10 VLAN items. Each item specifies a VLAN or a range of VLANs in the form of *vlan-id1* [ **to** *vlan-id2* ]. The value for *vlan-id2* must be equal to or greater than the value for *vlan-id1*. The value range for the *vlan-id* argument is 1 to 4094.

#### **Examples**

# In MSTP mode, enable outputting port state transition information for MSTI 2.

<Sysname> system-view [Sysname] stp port-log instance 2 %Aug 16 00:49:41:856 2011 Sysname STP/3/STP\_DISCARDING: Instance 2's port Ten-GigabitEthernet1/0/1 has been set to discarding state. %Aug 16 00:49:41:856 2011 Sysname STP/3/STP\_FORWARDING: Instance 2's port Ten-GigabitEthernet1/0/2 has been set to forwarding state.

The output shows that Ten-GigabitEthernet 1/0/1 in MSTI 2 transited to the discarding state and Ten-GigabitEthernet 1/0/2 in MSTI 2 transited to the forwarding state.

# In PVST mode, enable outputting port state transition information for VLAN 1 through VLAN 4094.

<Sysname> system-view

[Sysname] stp port-log vlan 1 to 4094

%Aug 16 00:49:41:856 2006 Sysname STP/3/STP\_DISCARDING: VLAN 2's Ten-GigabitEthernet1/0/1 has been set to discarding state.

%Aug 16 00:49:41:856 2006 Sysname STP/3/STP\_FORWARDING: VLAN 2's Ten-GigabitEthernet1/0/2 has been set to forwarding state.

The output shows that Ten-GigabitEthernet 1/0/1 in VLAN 2 transited to the discarding state and Ten-GigabitEthernet 1/0/2 in VLAN 2 transited to the forwarding state.

## <span id="page-42-0"></span>stp priority

Use **stp priority** to set the priority of the device.

Use **undo stp priority** to restore the default.

#### **Syntax**

**stp** [ **instance** *instance-list* | **vlan** *vlan-id-list* ] **priority** *priority*

**undo stp** [ **instance** *instance-list* | **vlan** *vlan-id-list* ] **priority**

#### **Default**

The device priority is 32768.

#### **Views**

System view

#### **Predefined user roles**

network-admin

#### **Parameters**

**instance** *instance-list*: Specifies a space-separated list of up to 10 MSTI items. Each item specifies an MSTI or a range of MSTIs in the form of *instance-id1* [ **to** *instance-id2* ]. The value for *instance-id2*  must be equal to or greater than the value for *instance-id1*. The value range for the *instance-id*  argument is 0 to 4094, and the value 0 represents the CIST.

**vlan** *vlan-id-list*: Specifies a space-separated list of up to 10 VLAN items. Each item specifies a VLAN or a range of VLANs in the form of *vlan-id1* [ **to** *vlan-id2* ]. The value for *vlan-id2* must be equal to or greater than the value for *vlan-id1*. The value range for the *vlan-id* argument is 1 to 4094.

*priority*: Specifies the device priority in the range of 0 to 61440 in increments of 4096 (as in 0, 4096, 8192). You can set up to 16 priority values on the device. The smaller the value, the higher the device priority.

#### **Usage guidelines**

If you do not specify an MSTI or VLAN, this command configures the priority of the device in the MSTP CIST or in the STP or RSTP spanning tree.

#### **Examples**

# In MSTP mode, set the device priority to 4096 in MSTI 1.

<Sysname> system-view [Sysname] stp instance 1 priority 4096 # In PVST mode, set the device priority to 4096 in VLAN 1. <Sysname> system-view [Sysname] stp vlan 1 priority 4096

### <span id="page-43-0"></span>stp pvst-bpdu-protection

Use **stp pvst-bpdu-protection** to enable PVST BPDU guard.

Use **undo stp pvst-bpdu-protection** to disable PVST BPDU guard.

#### **Syntax**

**stp pvst-bpdu-protection**

**undo stp pvst-bpdu-protection**

#### **Default**

PVST BPDU guard is disabled.

#### **Views**

System view

#### **Predefined user roles**

network-admin

#### **Usage guidelines**

PVST BPDU guard enables an MSTP-enabled device to shut down a port if the port receives PVST BPDUs. The shutdown port is brought up after a detection timer expires. To set the detection timer, use the **shutdown-interval** command.

#### **Examples**

# In MSTP mode, enable PVST BPDU guard.

```
<Sysname> system-view
```
[Sysname] stp pvst-bpdu-protection

#### **Related commands**

**shutdown-interval** (For more information, see *Fundamentals Command Reference*.)

## <span id="page-43-1"></span>stp region-configuration

Use **stp region-configuration** to enter MST region view.

Use **undo stp region-configuration** to restore the default MST region configurations.

#### **Syntax**

#### **stp region-configuration**

#### **undo stp region-configuration**

#### **Default**

The default settings for an MST region are as follows:

- The MST region name of the device is its MAC address.
- All VLANs are mapped to the CIST.
- The MSTP revision level is 0.

#### **Views**

System view

#### **Predefined user roles**

network-admin

#### **Usage guidelines**

After you enter MST region view, you can configure MST region parameters, including the region name, VLAN-to-instance mappings, and revision level.

#### **Examples**

# Enter MST region view. <Sysname> system-view [Sysname] stp region-configuration [Sysname-mst-region]

# <span id="page-44-0"></span>stp role-restriction

Use **stp role-restriction** to enable port role restriction.

Use **undo stp role-restriction** to disable port role restriction.

#### **Syntax**

**stp role-restriction**

#### **undo stp role-restriction**

#### **Default**

Port role restriction is disabled.

#### **Views**

Layer 2 Ethernet interface view

Layer 2 aggregate interface view

#### **Predefined user roles**

network-admin

#### **Usage guidelines**

When port role restriction is enabled on a port, the port cannot become a root port.

If this command is configured in Layer 2 Ethernet interface view, it takes effect only on that interface.

If this command is configured in Layer 2 aggregate interface view, it takes effect only on the aggregate interface.

If this command is configured on a member port in an aggregation group, it takes effect only after the port leaves the aggregation group.

#### **Examples**

# Enable port role restriction on Ten-GigabitEthernet 1/0/1.

```
<Sysname> system-view
[Sysname] interface ten-gigabitethernet 1/0/1
[Sysname-Ten-GigabitEthernet1/0/1] stp role-restriction
```
### <span id="page-45-0"></span>stp root primary

Use **stp root primary** to configure the device as the root bridge.

Use **undo stp root** to restore the default.

#### **Syntax**

**stp** [ **instance** *instance-list* | **vlan** *vlan-id-list* ] **root primary**

**undo stp** [ **instance** *instance-list* | **vlan** *vlan-id-list* ] **root**

#### **Default**

The device is not a root bridge.

#### **Views**

System view

#### **Predefined user roles**

network-admin

#### **Parameters**

**instance** *instance-list*: Specifies a space-separated list of up to 10 MSTI items. Each item specifies an MSTI or a range of MSTIs in the form of *instance-id1* [ **to** *instance-id2* ]. The value for *instance-id2*  must be equal to or greater than the value for *instance-id1*. The value range for the *instance-id*  argument is 0 to 4094, and the value 0 represents the CIST.

**vlan** *vlan-id-list*: Specifies a space-separated list of up to 10 VLAN items. Each item specifies a VLAN or a range of VLANs in the form of *vlan-id1* [ **to** *vlan-id2* ]. The value for *vlan-id2* must be equal to or greater than the value for *vlan-id1*. The value range for the *vlan-id* argument is 1 to 4094.

#### **Usage guidelines**

Once you specify the device as the root bridge, you cannot change the priority of the device.

If you do not specify an MSTI or VLAN, this command configures the device as the root bridge of the MSTP CIST or of the STP or RSTP spanning tree.

#### **Examples**

# In MSTP mode, specify the device as the root bridge of MSTI 1.

<Sysname> system-view

[Sysname] stp instance 1 root primary

# In PVST mode, specify the device as the root bridge of VLAN 1.

<Sysname> system-view

[Sysname] stp vlan 1 root primary

#### **Related commands**

**stp priority**

#### **stp root secondary**

### <span id="page-46-0"></span>stp root secondary

Use **stp root secondary** to configure the device as a secondary root bridge.

Use **undo stp root** to restore the default.

#### **Syntax**

**stp** [ **instance** *instance-list* | **vlan** *vlan-id-list* ] **root secondary**

**undo stp** [ **instance** *instance-list* | **vlan** *vlan-id-list* ] **root**

#### **Default**

The device is not a secondary root bridge.

#### **Views**

System view

#### **Predefined user roles**

network-admin

#### **Parameters**

**instance** *instance-list*: Specifies a space-separated list of up to 10 MSTI items. Each item specifies an MSTI or a range of MSTIs in the form of *instance-id1* [ **to** *instance-id2* ]. The value for *instance-id2*  must be equal to or greater than the value for *instance-id1*. The value range for the *instance-id*  argument is 0 to 4094, and the value 0 represents the CIST.

**vlan** *vlan-id-list*: Specifies a space-separated list of up to 10 VLAN items. Each item specifies a VLAN or a range of VLANs in the form of *vlan-id1* [ **to** *vlan-id2* ]. The value for *vlan-id2* must be equal to or greater than the value for *vlan-id1*. The value range for the *vlan-id* argument is 1 to 4094.

#### **Usage guidelines**

Once you specify the device as a secondary root bridge, you cannot change the priority of the device.

If you do not specify an MSTI or VLAN, this command configures a secondary root bridge for the MSTP CIST or the STP or RSTP spanning tree.

#### **Examples**

# In MSTP mode, specify the device as a secondary root bridge in MSTI 1.

<Sysname> system-view

[Sysname] stp instance 1 root secondary

# In PVST mode, specify the device as a secondary root bridge in VLAN 1.

<Sysname> system-view

[Sysname] stp vlan 1 root secondary

#### **Related commands**

**stp priority**

**stp root primary**

### <span id="page-46-1"></span>stp root-protection

Use **stp root-protection** to enable root guard on a port.

Use **undo stp root-protection** to disable root guard on a port.

#### **Syntax**

**stp root-protection**

#### **undo stp root-protection**

#### **Default**

Root guard is disabled.

#### **Views**

Layer 2 Ethernet interface view

Layer 2 aggregate interface view

#### **Predefined user roles**

network-admin

#### **Usage guidelines**

On a port, the loop guard feature and the root guard feature are mutually exclusive.

If this command is configured in Layer 2 Ethernet interface view, it takes effect only on that interface.

If this command is configured in Layer 2 aggregate interface view, it takes effect only on the aggregate interface.

If this command is configured on a member port in an aggregation group, it takes effect only after the port leaves the aggregation group.

#### **Examples**

# Enable root guard on Ten-GigabitEthernet 1/0/1.

```
<Sysname> system-view
[Sysname] interface ten-gigabitethernet 1/0/1
[Sysname-Ten-GigabitEthernet1/0/1] stp root-protection
```
#### **Related commands**

**stp edged-port**

**stp loop-protection**

### <span id="page-47-0"></span>stp tc-protection

Use **stp tc-protection** to enable TC-BPDU attack guard for the device.

Use **undo stp tc-protection** to disable TC-BPDU attack guard for the device.

#### **Syntax**

**stp tc-protection**

**undo stp tc-protection**

#### **Default**

TC-BPDU attack guard is enabled.

#### **Views**

System view

#### **Predefined user roles**

network-admin

#### **Usage guidelines**

With TC-BPDU guard, you can set the maximum number of immediate forwarding address entry flushes that the device can perform every 10 seconds. For TC-BPDUs received that exceed the limit, the device performs a forwarding address entry flush when the interval elapses. This prevents frequent flushing of forwarding address entries.

#### **Examples**

# Disable TC-BPDU attack guard for the device.

```
<Sysname> system-view
```
[Sysname] undo stp tc-protection

#### **Related commands**

**stp tc-protection threshold**

## <span id="page-48-0"></span>stp tc-protection threshold

Use **stp tc-protection threshold** to set the maximum number of forwarding address entry flushes that the device can perform every 10 seconds.

Use **undo stp tc-protection threshold** to restore the default.

#### **Syntax**

**stp tc-protection threshold** *number*

#### **undo stp tc-protection threshold**

#### **Default**

By default, the device can perform a maximum of 6 forwarding address entry flushes every 10 seconds.

#### **Views**

System view

#### **Predefined user roles**

network-admin

#### **Parameters**

*number*: Specifies the maximum number of immediate forwarding address entry flushes that the device can perform every 10 seconds. The value is in the range of 1 to 255.

#### **Examples**

# Configure the device to perform up to 10 forwarding address entry flushes every 10 seconds.

```
<Sysname> system-view
```
[Sysname] stp tc-protection threshold 10

#### **Related commands**

**stp tc-protection**

# <span id="page-48-1"></span>stp tc-restriction

Use **stp tc-restriction** to enable TC-BPDU transmission restriction.

Use **undo stp tc-restriction** to disable TC-BPDU transmission restriction.

#### **Syntax**

**stp tc-restriction**

**undo stp tc-restriction**

#### **Default**

TC-BPDU transmission restriction is disabled.

#### **Views**

Layer 2 Ethernet interface view

Layer 2 aggregate interface view

#### **Predefined user roles**

network-admin

#### **Usage guidelines**

When TC-BPDU transmission restriction is enabled on a port, the port does not send TC-BPDUs to other ports. It also does not delete MAC address entries.

If this command is configured in Layer 2 Ethernet interface view, it takes effect only on that interface.

If this command is configured in Layer 2 aggregate interface view, it takes effect only on the aggregate interface.

If this command is configured on a member port in an aggregation group, it takes effect only after the port leaves the aggregation group.

#### **Examples**

# Enable TC-BPDU transmission restriction on Ten-GigabitEthernet 1/0/1.

<Sysname> system-view [Sysname] interface ten-gigabitethernet 1/0/1 [Sysname-Ten-GigabitEthernet1/0/1] stp tc-restriction

### <span id="page-49-0"></span>stp tc-snooping

Use **stp tc-snooping** to enable TC Snooping.

Use **undo stp tc-snooping** to disable TC Snooping.

#### **Syntax**

**stp tc-snooping**

#### **undo stp tc-snooping**

#### **Default**

TC Snooping is disabled.

#### **Views**

System view

#### **Predefined user roles**

network-admin

#### **Usage guidelines**

TC Snooping and the spanning tree feature are mutually exclusive. You must globally disable the spanning tree feature before enabling TC Snooping.

#### **Examples**

# Globally disable the spanning tree feature and enable TC Snooping.

<Sysname> system-view [Sysname] undo stp global enable [Sysname] stp tc-snooping

#### **Related commands**

**stp global enable**

# <span id="page-50-0"></span>stp timer forward-delay

Use **stp timer forward-delay** to set the forward delay timer.

Use **undo stp timer forward-delay** to restore the default.

#### **Syntax**

**stp** [ **vlan** *vlan-id-list* ] **timer forward-delay** *time*

**undo stp** [ **vlan** *vlan-id-list* ] **timer forward-delay**

#### **Default**

The forward delay timer is 1500 centiseconds.

#### **Views**

System view

#### **Predefined user roles**

network-admin

#### **Parameters**

**vlan** *vlan-id-list*: Specifies a space-separated list of up to 10 VLAN items. Each item specifies a VLAN or a range of VLANs in the form of *vlan-id1* [ **to** *vlan-id2* ]. The value for *vlan-id2* must be equal to or greater than the value for *vlan-id1*. The value range for the *vlan-id* argument is 1 to 4094. If you set the STP, RSTP, or MSTP forward delay, do not specify this option.

*time*: Specifies the forward delay in centiseconds, in the range of 400 to 3000 in increments of 100 (as in 400, 500, 600).

#### **Usage guidelines**

The forward delay timer determines the time interval of state transition. To prevent temporary loops, a spanning tree port goes through the learning (intermediate) state before it transits from the discarding state to the forwarding state. To stay synchronized with the remote device, the port has a wait period that is determined by the forward delay timer between transition states.

As a best practice, do not set the forward delay with this command. Instead, you can specify the network diameter of the switched network by using the **stp bridge-diameter** command. This command makes the spanning tree protocols automatically calculate the optimal settings for the forward delay timer. If the network diameter uses the default value, the forward delay timer also uses the default value.

#### **Examples**

# In MSTP mode, set the forward delay timer to 2000 centiseconds.

<Sysname> system-view

[Sysname] stp timer forward-delay 2000

# In PVST mode, set the forward delay timer for VLAN 2 to 2000 centiseconds.

<Sysname> system-view

[Sysname] stp vlan 2 timer forward-delay 2000

#### **Related commands**

**stp bridge-diameter**

**stp timer hello**

**stp timer max-age**

### <span id="page-51-0"></span>stp timer hello

Use **stp timer hello** to set the hello time.

Use **undo stp timer hello** to restore the default.

#### **Syntax**

**stp** [ **vlan** *vlan-id-list* ] **timer hello** *time*

**undo stp** [ **vlan** *vlan-id-list* ] **timer hello**

#### **Default**

The hello time is 200 centiseconds.

#### **Views**

System view

#### **Predefined user roles**

network-admin

#### **Parameters**

**vlan** *vlan-id-list*: Specifies a space-separated list of up to 10 VLAN items. Each item specifies a VLAN or a range of VLANs in the form of *vlan-id1* [ **to** *vlan-id2* ]. The value for *vlan-id2* must be equal to or greater than the value for *vlan-id1*. The value range for the *vlan-id* argument is 1 to 4094. If you set the STP, RSTP, or MSTP hello time, do not specify this option.

*time*: Specifies the hello time in centiseconds, in the range of 100 to 1000 in increments of 100 (as in 100, 200, 300).

#### **Usage guidelines**

Hello time is the interval at which spanning tree devices send configuration BPDUs to maintain the spanning tree. If a device fails to receive configuration BPDUs within the set period of time, a new spanning tree calculation process is triggered.

As a best practice, do not set the hello time with this command. Instead, you can specify the network diameter of the switched network by using the **stp bridge-diameter** command. This command makes the spanning tree protocols automatically calculate the optimal settings for the hello timer. If the network diameter uses the default value, the hello timer also uses the default value.

#### **Examples**

# In MSTP mode, set the hello time to 400 centiseconds.

<Sysname> system-view

[Sysname] stp timer hello 400

# In PVST mode, set the hello time for VLAN 2 to 400 centiseconds.

<Sysname> system-view

[Sysname] stp vlan 2 timer hello 400

#### **Related commands**

#### **stp bridge-diameter**

**stp timer forward-delay**

**stp timer max-age**

### <span id="page-51-1"></span>stp timer max-age

Use **stp timer max-age** to set the max age timer.

Use **undo stp timer max-age** to restore the default.

#### **Syntax**

**stp** [ **vlan** *vlan-id-list* ] **timer max-age** *time*

**undo stp** [ **vlan** *vlan-id-list* ] **timer max-age**

#### **Default**

The max age is 2000 centiseconds.

#### **Views**

System view

#### **Predefined user roles**

network-admin

#### **Parameters**

**vlan** *vlan-id-list*: Specifies a space-separated list of up to 10 VLAN items. Each item specifies a VLAN or a range of VLANs in the form of *vlan-id1* [ **to** *vlan-id2* ]. The value for *vlan-id2* must be equal to or greater than the value for *vlan-id1*. The value range for the *vlan-id* argument is 1 to 4094. If you set the STP, RSTP, or MSTP max age, do not specify this option.

*time*: Specifies the max age in centiseconds, in the range of 600 to 4000 in increments of 100 (as in 600, 700, 800).

#### **Usage guidelines**

In the CIST of an MSTP network, the device determines whether a configuration BPDU received on a port has expired based on the max age timer. If the configuration BPDU has expired, a new spanning tree calculation process starts. The max age timer takes effect only on the CIST (or MSTI 0).

As a best practice, do not set the max age timer with this command. Instead, you can specify the network diameter of the switched network by using the **stp bridge-diameter** command. This command makes the spanning tree protocols automatically calculate the optimal settings for the max age timer. If the network diameter uses the default value, the max age timer also uses the default value.

#### **Examples**

# In MSTP mode, set the max age timer to 1000 centiseconds.

<Sysname> system-view

[Sysname] stp timer max-age 1000

# In PVST mode, set the max age timer for VLAN 2 to 1000 centiseconds.

<Sysname> system-view

[Sysname] stp vlan 2 timer max-age 1000

#### **Related commands**

**stp bridge-diameter**

**stp timer forward-delay**

**stp timer hello**

## <span id="page-52-0"></span>stp timer-factor

Use **stp timer-factor** to configure the timeout period by setting the timeout factor.

Timeout period = timeout factor  $\times$  3  $\times$  hello time.

Use **undo stp timer-factor** to restore the default.

#### **Syntax**

#### **stp timer-factor** *factor*

#### **undo stp timer-factor**

#### **Default**

The timeout factor of the device is set to 3.

#### **Views**

System view

#### **Predefined user roles**

network-admin

#### **Parameters**

*factor*: Specifies the timeout factor in the range of 1 to 20.

#### **Usage guidelines**

In a stable network, each non-root-bridge forwards configuration BPDUs to surrounding devices at the interval of hello time to determine whether any link fails. If a device does not receive a BPDU from the upstream device within nine times of the hello time, it assumes that the upstream device has failed. Then it will start a new spanning tree calculation process.

As a best practice, set the timeout factor to 5, 6, or 7 in the following situations:

- To prevent undesired spanning tree calculations. An upstream device might be too busy to forward configuration BPDUs in time, for example, many Layer 2 interfaces are configured on the upstream device. In this case, the downstream device fails to receive a BPDU within the timeout period and then starts an undesired spanning tree calculation.
- To save network resources on a stable network.

#### **Examples**

# Set the timeout factor of the device to 7.

```
<Sysname> system-view
[Sysname] stp timer-factor 7
```
#### **Related commands**

**stp timer hello**

### <span id="page-53-0"></span>stp transmit-limit

Use **stp transmit-limit** to set the BPDU transmission rate of a port.

Use **undo stp transmit-limit** to restore the default.

#### **Syntax**

**stp transmit-limit** *limit*

**undo stp transmit-limit**

#### **Default**

The BPDU transmission rate of all ports is 10.

#### **Views**

Layer 2 Ethernet interface view Layer 2 aggregate interface view

#### **Predefined user roles**

network-admin

#### **Parameters**

*limit*: Specifies the BPDU transmission rate in the range of 1 to 255.

#### **Usage guidelines**

The maximum number of BPDUs a port can send within each hello time equals the BPDU transmission rate plus the hello timer value.

A larger BPDU transmission rate value requires more system resources. An appropriate BPDU transmission rate setting can prevent spanning tree protocols from using excessive bandwidth resources during network topology changes. As a best practice, use the default value.

If this command is configured in Layer 2 Ethernet interface view, it takes effect only on that interface.

If this command is configured in Layer 2 aggregate interface view, it takes effect only on the aggregate interface.

If this command is configured on a member port in an aggregation group, it takes effect only after the port leaves the aggregation group.

#### **Examples**

# Set the BPDU transmission rate of Ten-GigabitEthernet 1/0/1 to 5.

```
<Sysname> system-view
[Sysname] interface ten-gigabitethernet 1/0/1
[Sysname-Ten-GigabitEthernet1/0/1] stp transmit-limit 5
```
## <span id="page-54-0"></span>stp transparent enable

Use **stp transparent enable** to enable BPDU transparent transmission on a port.

Use **undo stp transparent enable** to disable BPDU transparent transmission on a port.

#### **Syntax**

**stp transparent enable**

**undo stp transparent enable**

#### **Default**

The BPDU transparent transmission feature is disabled on a port.

#### **Views**

Layer 2 Ethernet interface view

Layer 2 aggregate interface view

#### **Predefined user roles**

network-admin

#### **Usage guidelines**

Whether the spanning tree protocols are enabled on a port does not affect the BPDU transparent transmission feature.

If this feature and the spanning tree protocol are enabled on a port which is inferior to its downstream port, the downstream port can receive BPDUs from that port. To prevent network flapping caused by this problem, disable the spanning tree protocol before you enable BPDU transparent transmission on the port.

#### **Examples**

# Enable BPDU transparent transmission on Ten-GigabitEthernet 1/0/1.

```
<Sysname> system-view
[Sysname] interface ten-gigabitethernet 1/0/1
[Sysname-Ten-GigabitEthernet1/0/1] stp transparent enable
```
### <span id="page-55-0"></span>stp vlan enable

Use **stp vlan enable** to enable the spanning tree feature for VLANs.

Use **undo stp enable** to disable the spanning tree feature for VLANs.

#### **Syntax**

**stp vlan** *vlan-id-list* **enable**

**undo stp vlan** *vlan-id-list* **enable**

#### **Default**

The spanning tree feature is enabled in VLANs.

#### **Views**

System view

#### **Predefined user roles**

network-admin

#### **Parameters**

**vlan** *vlan-id-list*: Specifies a space-separated list of up to 10 VLAN items. Each item specifies a VLAN or a range of VLANs in the form of *vlan-id1* [ **to** *vlan-id2* ]. The value for *vlan-id2* must be equal to or greater than the value for *vlan-id1*. The value range for the *vlan-id* argument is 1 to 4094. If you do not specify this option, this command globally enables or disables the spanning tree feature (VLANs are not included).

#### **Usage guidelines**

When you enable the spanning tree feature, the device operates in STP, RSTP, PVST, or MSTP mode, depending on the spanning tree mode setting.

When you enable the spanning tree feature, the device dynamically maintains the spanning tree status of VLANs, based on received configuration BPDUs. When you disable the spanning tree feature, the device stops maintaining the spanning tree status.

#### **Examples**

# In PVST mode, globally enable the spanning tree feature and then enable the spanning tree feature for VLAN 2.

<Sysname> system-view [Sysname] stp mode pvst [Sysname] stp global enable [Svsname] stp vlan 2 enable

#### **Related commands**

**stp enable**

**stp global enable**

**stp mode**

# <span id="page-56-0"></span>vlan-mapping modulo

Use **vlan-mapping modulo** to map VLANs in an MST region to MSTIs according to the specified modulo value and quickly create a VLAN-to-instance mapping table.

#### **Syntax**

**vlan-mapping modulo** *modulo*

#### **Default**

All VLANs are mapped to the CIST (MSTI 0).

#### **Views**

MST region view

#### **Predefined user roles**

network-admin

#### **Parameters**

*modulo*: Specifies the modulo value. The value range for the *modulo* argument is 1 to 64.

#### **Usage guidelines**

You cannot map a VLAN to different MSTIs. If you map a VLAN that has been mapped to an MSTI to a new MSTI, the old mapping is automatically deleted.

This command maps each VLAN to the MSTI with ID (VLAN ID – 1) % *modulo* + 1. (VLAN ID – 1) % *modulo* is the modulo operation for (VLAN ID – 1). If the modulo value is 15, then VLAN 1 is mapped to MSTI 1, VLAN 2 to MSTI 2, …, VLAN 15 to MSTI 15, VLAN 16 to MSTI 16, and so on.

#### **Examples**

# Map VLANs to MSTIs as per modulo 8.

<Sysname> system-view [Sysname] stp region-configuration [Sysname-mst-region] vlan-mapping modulo 8

#### **Related commands**

**active region-configuration**

- **check region-configuration**
- **display stp region-configuration**

**region-name**

**revision-level**